## Radiotelefony Instrukcja użytkownika

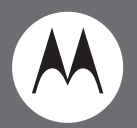

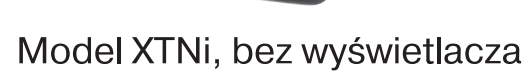

xmu

**O** MOTOROLA

Motorola, logo stylizowanej litery M, seria XTNi i wszystkie inne znaki towarowe wskazane w niniejszym dokumencie s ą znakami towarowymi należącymi do firmy Motorola, Inc. ® i zostały zarejestrowane w US Patent & Trademarks Office. © 2007 Motorola, Inc. Wszystkie prawa zastrze żone. Druk w USA.

## <span id="page-2-0"></span>**SPIS TRE ŚCI**

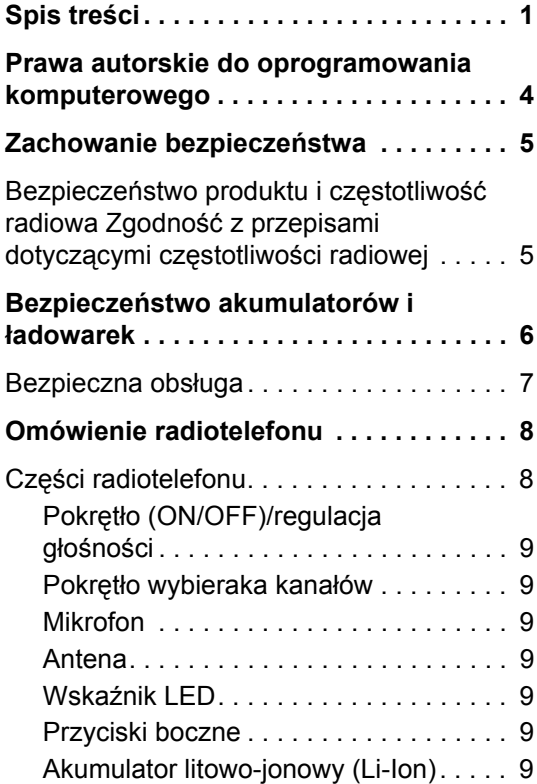

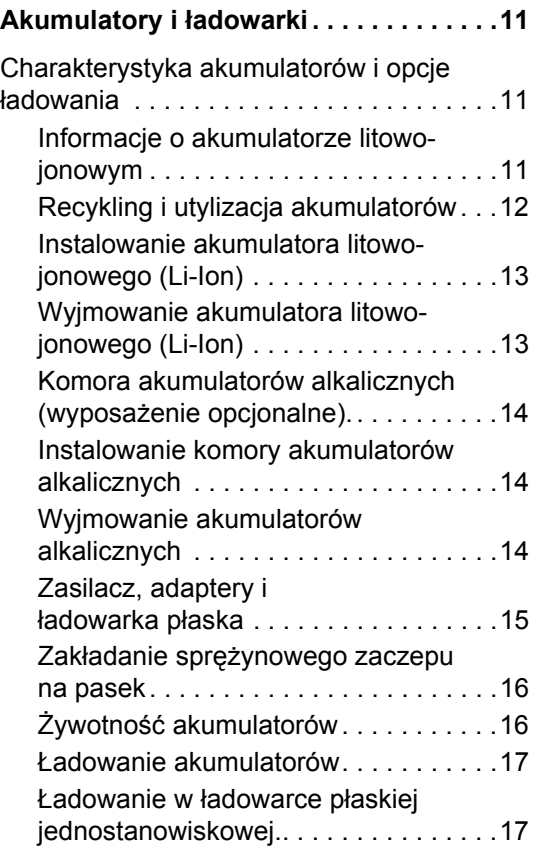

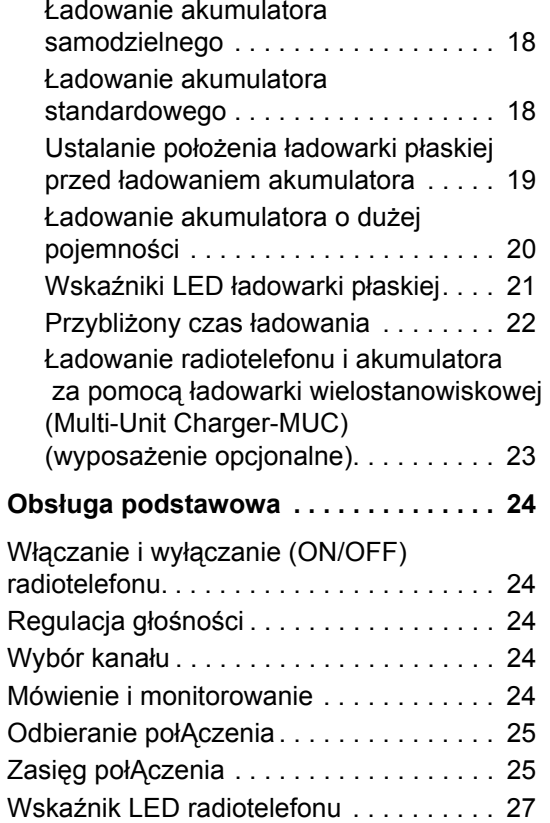

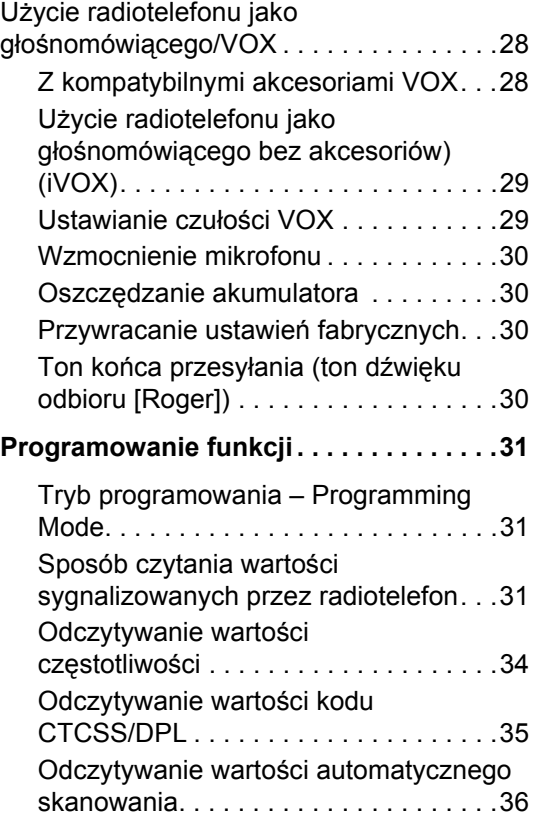

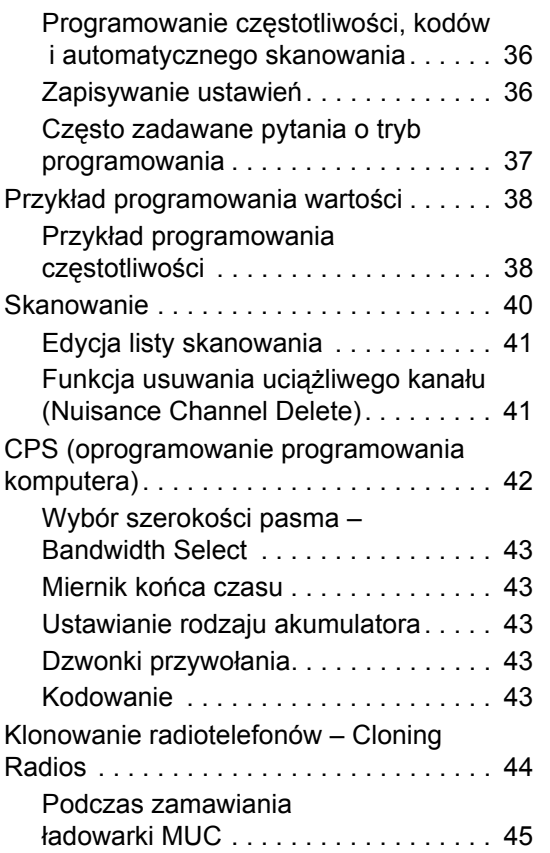

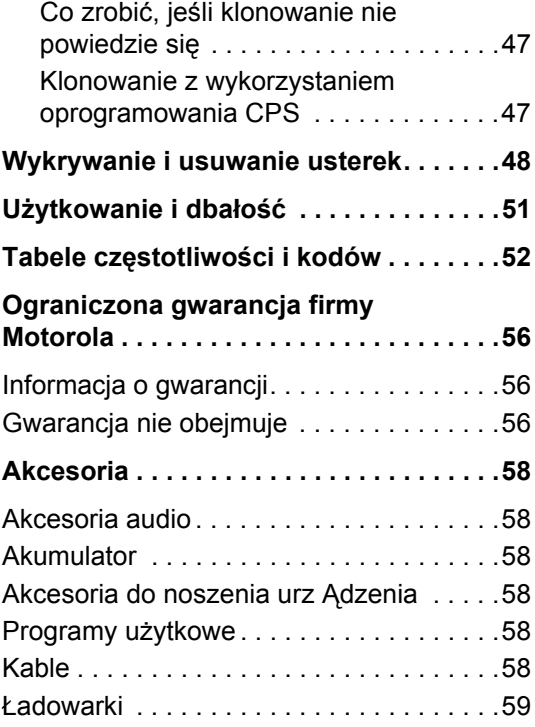

## <span id="page-5-0"></span>**PRAWA AUTORSKIE DO OPROGRAMOWANIA**

Produkty firmy Motorola omówione w niniejszej instrukcji mog ą zawiera ć programy komputerowe obj ęte ochron ą prawa autorskiego Motorola przechowywanymi w pami ęciach półprzewodnikowych lub na innych nośnikach. Przepisy prawa Stanów Zjednoczonych i innych krajów pozwalaj ą na zachowanie przez Motorol ę pewnych wyłącznych praw do programów komputerowych chronionych prawem autorskim, w tym mi ędzy innymi, wyłącznego prawa do kopiowania lub powielania w ka żdej formie programów komputerowych obj ętych ochron ą prawa autorskiego. W zwi ązku z powyższym, bez wyraźnej pisemnej zgody firmy Motorola, nie wolno w żaden sposób kopiowa ć, powiela ć, zmienia ć, odtwarza ć kodu źródłowego ani rozprowadza ć żadnego oprogramowania komputerowego, do którego prawa autorskie należą do firmy Motorola, a które znajduj ą si ę w produktach firmy Motorola.

Ponadto, nabycie produktów firmy Motorola nie jest uwa żane za przyznanie w sposób bezpośredni ani domniemany, przez estoppel ani w inny, jakiejkolwiek licencji obj ętej ochroną prawa autorskiego, patentem lub wnioskiem patentowym firmy Motorola, z wykluczeniem normalnej niewyłącznej licencji na użytkowanie wynikaj ącej z przepisów prawa w zwi ązku ze sprzedażą produktu.

## <span id="page-6-0"></span>**ZACHOWANIE BEZPIECZEŃSTWA**

## <span id="page-6-1"></span>**BEZPIECZEŃSTWO PRODUKTU I CZĘSTOTLIWOŚĆ RADIOWA ZGODNOŚĆ Z PRZEPISAMI DOTYCZ ĄCYMI CZ ĘSTOTLIWO ŚCI RADIOWEJ**

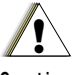

Przed przyst ąpieniem do <sup>u</sup>żytkowania niniejszego produktu nale ży zapozna ć si ę instrukcj ą obsługi oraz informacj ą o cz ęstotliwości radiowej (RF) umieszczon ą w broszurce "Bezpieczeństwo produktu i cz ęstotliwość radiowa" dołączonej do nabytego urz ądzenia.

**C a u t i o n**

## **UWAGA!**

**W zwi ązku z wymaganiami FCC dotycz ącymi nara żenia na promieniowanie o cz ęstotliwo ściach radiowych, użytkowanie tego radiotelefonu jest** 

### **ograniczone wyłącznie do u żytku w zwi ązku z wykonywan ą prac ą.**

Lista anten, baterii i innych akcesoriów zatwierdzonych przez firm ę Motorola znajduje si ę w witrynie internetowej:

http://www.motorola.com/XTNi

**5**

## <span id="page-7-0"></span>**BEZPIECZEŃSTWO AKUMULATORÓW I ŁADOWAREK**

Niniejszy dokument zawiera wa żne zalecenia dotycz ące bezpieczeństwa i obsługi. Nale ży dokładnie si ę zapozna ć z nimi i zachować do wykorzystania w przyszłości.

Przed użyciem ładowarki akumulatorów nale ży zapozna ć si ę ze wszystkimi oznaczeniami dotycz ącymi instrukcji i ostrzegawczymi

- •znajduj ącymi się na ładowarce,
- •akumulatorach i
- • radiotelefonie, w którym stosowane s ą akumulatory.
- **1.** W celu zmniejszenia ryzyka odniesienia obrażeń, należy ładować wyłącznie akumulatory zatwierdzone przez firmę Motorola. Inne akumulatory mog ą wybuchać powoduj ąc obrażenia i szkody.
- **2.**Używanie akcesoriów niezalecanych przez firmę Motorola może stworzyć ryzyko pożaru, porażenia pr ądem elektrycznym b ądź odniesienia obrażeń.
- **3.** Podczas odłączania ładowarki, w celu zmniejszenia ryzyka uszkodzenia wtyczki elektrycznej i przewodu, należy poci ągać za wtyczkę, a nie za przewód.
- **4.** Nie należy stosować przedłużacza, jeśli nie jest to bezwzględnie konieczne. Używanie nieprawidłowego przedłużacza moż<sup>e</sup> spowodować ryzyko porażenia pr ądem elektrycznym. Jeśli użytkownik musi użyć przedłużacza, musi upewnić się, że rozmiar przewodu wynosi 18 AWG przy długości do 100 stóp (30,48 m) oraz 16 AWG przy długości do 150 stóp (45,72 m).
- **5.** W celu zmniejszenia ryzyka pożaru, porażenia pr ądem elektrycznym lub obrażeń, nie należy <sup>u</sup>żywać ładowarki, jeśli jest pęknięta lub uszkodzona. Należy przekazać ją wykwalifikowanemu pracownikowi serwisu firmy Motorola.
- **6.** Nie wolno demontować ładowarki, ponieważ nie jest ona naprawialna i części zamienne nie <sup>s</sup>ą dostępne. Demontowanie ładowarki moż<sup>e</sup> spowodować ryzyko pożaru lub porażenia pr ądem elektrycznym.
- **7.** Przed rozpoczęciem prac konserwacyjnych lub czyszczenia, w celu zmniejszenia porażenia pr ądem elektrycznym, należy odłączyć ładowarkę od gniazdka zasilania pr ądem przemiennym.

**6**

## <span id="page-8-1"></span><span id="page-8-0"></span>**BEZPIECZNA OBSłUGA**

- • Podczas ładowania akumulatorów wyłącz (OFF) radiotelefon.
- • Ładowarki nie można używać w terenie. Można <sup>u</sup>żywać ją wyłącznie w suchych miejscach i warunkach.
- • Podłączaj ładowarkę wyłącznie do sieci elektrycznej zabezpieczonej właściwymi bezpiecznikami i o prawidłowym napięciu (jak to podano na produkcie).
- • Odłączaj ładowarkę od sieci zasilaj ącej poci ągaj ąc wyłącznie za wtyczkę.
- • Gniazdko, do którego urz ądzenie jest podłączone, powinno być w pobliżu i łatwo dostepne.
- • W urządzeniach, w których zastosowano bezpieczniki, ich wymiana musi następować zgodnie z rodzajem i napięciem znamionowym podanym w instrukcji takiego urz ądzenia.
- • Maksymalna temperatura otoczenia wokół zasilacza nie może przekraczać 40°C (104°F).
- • Moc wyjściowa z zasilacza nie moż<sup>e</sup> przekraczać wartości znamionowej podanej na etykiecie produktu umieszczonej u doł<sup>u</sup> ładowarki.
- • Przewód należy koniecznie umieścić w miejscu, w którym nie istnieje ryzyko nadepnięcia go, potknięcia się ani zalania, uszkodzenia czy nacisku.

<span id="page-9-2"></span><span id="page-9-1"></span><span id="page-9-0"></span>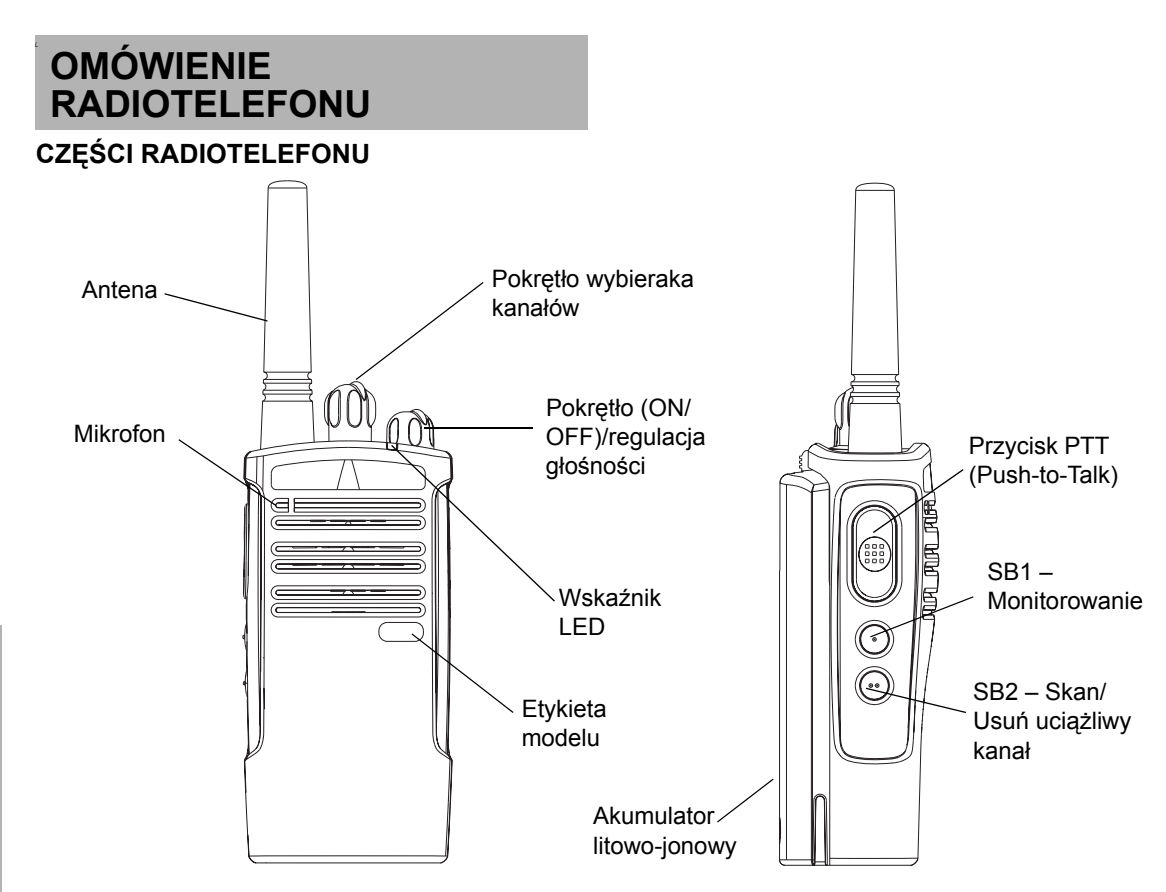

**8**

## <span id="page-10-0"></span>**Pokr ętło (ON/OFF)/regulacja gł<sup>o</sup> śności**

Używane do włączania (ON) lub wyłączania (OFF) radiotelefonu i regulacji jego głośności.

#### <span id="page-10-1"></span>**Pokr ętło wybieraka kanałów**

U żywane do przełączania kanałów w radiotelefonie.

#### <span id="page-10-2"></span>**Mikrofon**

Niezakłócone przekazywanie wiadomości.

#### <span id="page-10-3"></span>**Antena**

Antena jest zamontowana na stałe.

## <span id="page-10-4"></span>**Wskaźnik LED**

Podaje stan akumulatora, stan włączenia zasilania, informacje o wezwaniu przez radiotelefon i stan skanowania.

## <span id="page-10-5"></span>**Przyciski boczne**

•Przycisk Push-to-Talk (PTT )

Podczas mówienia trzymaj ten przycisk wciśni ęty. Zwolnij go w czasie słuchania. •SB1 – przycisk boczny 1

Przycisk boczny 1 (SB1) jest ogólny i mo żna go konfigurowa ć za pomoc ą komputerowego oprogramowania programuj ącego (Computer Programming Software – CPS). Fabrycznie jest on ustawiony na "Monitor".

• SB2 – przycisk boczny 2

Przycisk boczny 2 (SB2) jest ogólny i mo żna go konfigurowa ć za pomoc ą CPS. Fabrycznie jest on ustawiony na "Skan/Usuń uciążliwy kanał".

## <span id="page-10-6"></span>**Akumulator litowo-jonowy (Li-Ion)**

Seria XTNi™ mo że pomieści ć ró żne rodzaje akumulatorów. Wi ęcej szczegółowych informacji znajduje si ę w części "Charakterystyka akumulatorów i opcje ł[adowania](#page-12-3)", na stronie [11](#page-12-3).

W tej instrukcji u żytkownika omawiamy wiele modeli serii XTNi™ i mo że to dotyczy ć pewnych funkcji, których brak w radiotelefonie <sup>u</sup>żytkownika. Numer modelu radiotelefonu jest umieszczony na jego przedniej ściance, pod głośnikiem i podaje nast ępuj ące informacje:

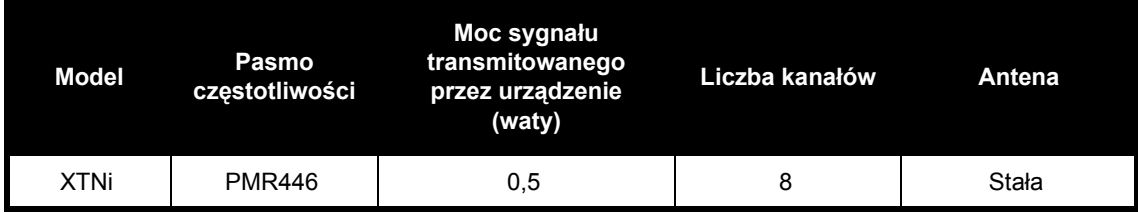

## <span id="page-12-0"></span>**AKUMULATORY I łADOWARKI**

Radiotelefony serii XTNi™ zawieraj ą akumulatory litowe (Li-Ion) o różnych pojemnościach decyduj ących o ich żywotności. Maj ą one również opcje pozwalaj ącą na <sup>u</sup>żywanie akumulatorów alkalicznych. Do radiotelefonu dołączono bardzo szybk ą ładowarkę akumulatorów.

## <span id="page-12-3"></span><span id="page-12-1"></span>**CHARAKTERYSTYKA AKUMULATORÓW I OPCJE ŁADOWANIA**

## <span id="page-12-4"></span><span id="page-12-2"></span>**Informacje o akumulatorze litowo-jonowym**

Do radiotelefonu dołączono XTNi™ akumulator Li-Ion. Przed pierwszym użyciem akumulatora należy go naładować, aby zapewnić jego najwi ększ ą pojemność i wydajność. O okresie żywotności baterii decyduje kilka czynników. Do najważniejszych i najbardziej decyduj ących należy przeładowanie akumulatorów oraz średnie wielkośćwyładowania przy każdym cyklu ich użytkowania. Zazwyczaj wi ększe przeładowanie i wyładowanie powoduj ą zmniejszenie liczby cykli użytkowania akumulatorów. Na przykład, akumulator, który

kilka razy dziennie zostanie przeładowany i wyładowany w stu procentach, można użytkować o kilka cykli mniej niż akumulator, który b ędzie rzadziej przeładowywany i wyładowany w pięćdziesi ęciu procentach dziennie. Ponadto, akumulator, który zostanie przeładowany w minimalnym stopniu i wyładowany jedynie w dwudziestu pi ęciu procentach można użytkować przez dłuższy czas.

Akumulatory Motorola zostały zaprojektowane do szczególnego użytku z ładowarkami Motorola i na odwrót. Ładowanie tych akumulatorów w ładowarkach innych producentów moż<sup>e</sup> doprowadzić do ich uszkodzenia i unieważnić gwarancj ę na akumulatory. Zawsze, gdy jest to możliwe, należy przechowywać akumulatory w temperaturze około 77°F (25°C) (temperatura pokojowa). Ładowanie zimnych akumulatorów (poniżej 50° F [10°C]) może spowodować wyciek elektrolitu i w efekcie ich uszkodzenie. Ładowanie nagrzanych akumulatorów (powyżej 95°F [35°C]) może zmniejszyć obciążalność wpływaj ąc na sprawność radiotelefonu. Bardzo szybkie ładowarki firmy Motorola zawieraj ą obwód czujnika temperatury zapewniaj ący ładowanie akumulatorów w podanych powyżej zakresów temperatur.

### <span id="page-13-0"></span>**Recykling i utylizacja akumulatorów**

Akumulatory Li-Ion można poddać procesowi recyklingu. Jednakże, nie wsz ędzie można znaleźć zakłady recyklingu. Zgodnie z prawem obowiązuj ącym w wielu stanach USA i innych krajach, akumulatory należy oddać do recyklingu i nie można ich utylizować na wysypiskach śmieci ani w spalarniach. Informacje na temat przepisów dotycz ących recyklingu i utylizacji akumulatorów można uzyskać w terenowych instytucjach zajmuj ących si ę zarz ądzaniem odpadami. Firma Motorola wspiera i zach ęca do recyklingu akumulatorów Li-Ion. W USA i Kanadzie Motorola uczestniczy w krajowych programach Rechargeable Battery Recycling Corporation (RBRC) zajmuj ących si ę zbieraniem i recyklingiem akumulatorów oraz baterii.

Uczestnikami tych programów jest wiele sklepów i dilerów. Informacje o lokalizacji najbliższej wrzutni akumulatorów i baterii znajdują się w witrynie internetowej RBRC pod adresem www.rbrc.com lub pod numerem telefonu 1-800-8-BATTERY. W tej witrynie internetowej oraz pod tym numerem telefonu można uzyskać również i inne użyteczne informacje dotycz ące możliwości recyklingu, a przeznaczone dla konsumentów, firm i instytucji rz ądowych.

<span id="page-14-2"></span><span id="page-14-0"></span>**Instalowanie akumulatora litowo-jonowego (Li-Ion)**

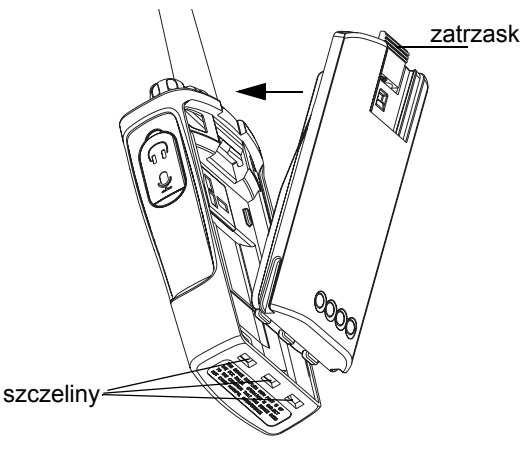

- **1.**Wyłącz (OFF) radiotelefon.
- **2.** Skieruj ku górze stronę z logo Motoroli na komorze akumulatora, wsuń języczki u doł<sup>u</sup> akumulatora w szczeliny znajduj ące się u doł<sup>u</sup> korpusu radiotelefonu.
- **3.** Naciśnij górn ą część akumulatora w stronę radiotelefonu. Usłyszysz kliknięcie.

**Uwaga:** O żywotności akumulatorów Li-Ion można dowiedzieć się w części "Informacje o akumulatorze [litowo-jonowym](#page-12-2)" na stronie [strona](#page-12-2) 11.

<span id="page-14-1"></span>**Wyjmowanie akumulatora litowo-jonowego (Li-Ion)**

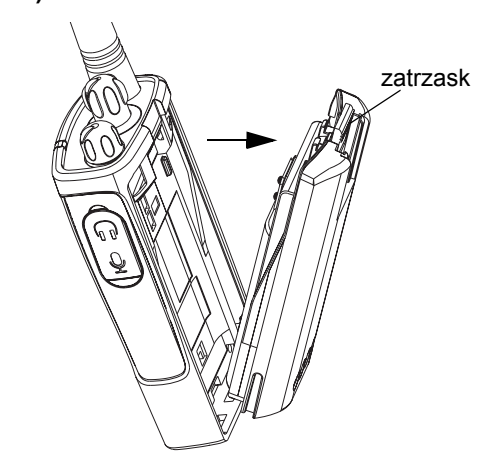

- **1.**Wyłącz (OFF) radiotelefon.
- **2.** Wciśnij zatrzask i przytrzymuj go w tej pozycji wyjmuj ąc akumulator.
- **3.**Wyci ągnij akumulator z radiotelefonu.

<span id="page-15-0"></span>**Komora akumulatorów alkalicznych (wyposa żenie opcjonalne)**

<span id="page-15-3"></span><span id="page-15-1"></span>**Instalowanie komory akumulatorów alkalicznych** 

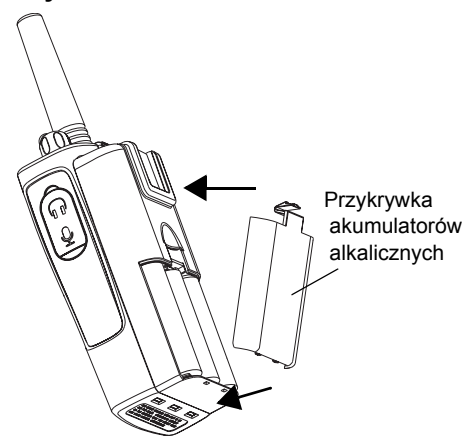

- **1.**Wyłącz (OFF) radiotelefon, jeśli jest włączony.
- **2.**Wyjmij akumulator litowo-jonowy
- **3.** Załóż komorę akumulatorów alkalicznych (wyposażenie opcjonalne) w taki sam sposób, jak w wypadku akumulatorów Li-Ion.
- **4.** Zdejmij przykrywkę z komory akumulatorów alkalicznych.

**5.** Wsuń akumulatory alkaliczne 5 AA w ramkę, zgodnie z oznaczeniami znajduj ącymi wewn ątrz komory akumulatorów.

## <span id="page-15-2"></span>**Wyjmowanie akumulatorów alkalicznych**

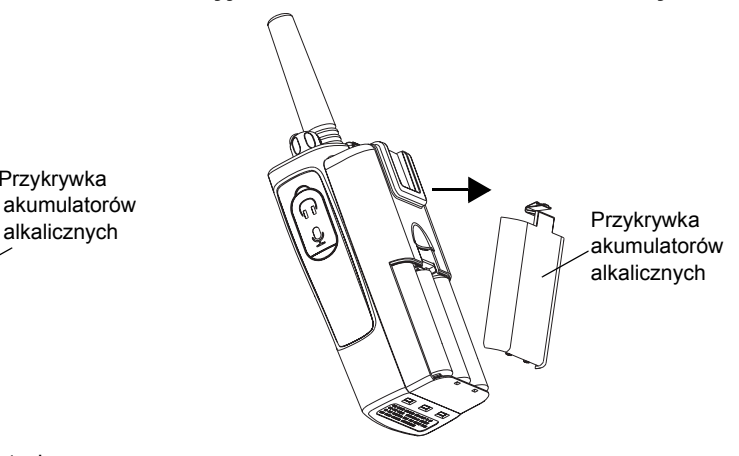

- **1.**Wyłącz (OFF) radiotelefon, jeśli jest włączony.
- **2.** Wsuń w dół zatrzaski znajduj ące się po obydwóch stronach akumulatorów.
- **3.** Odsuń górę akumulatorów od korpusu radiotelefonu i wyci ągnij je.

#### <span id="page-16-0"></span>**Zasilacz, adaptery i ładowarka płaska**

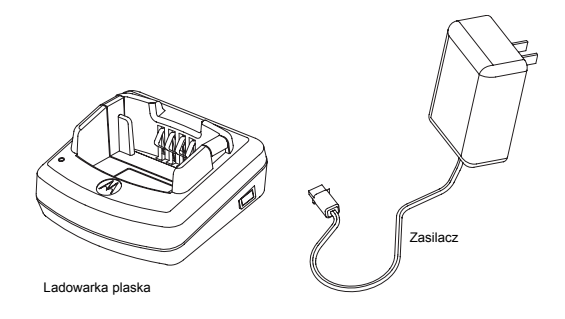

Do radiotelefonu dołączono jedn ą ładowark ę płask ą, jeden zasilacz (zwany też transformatorem) oraz zestaw adapterów. Zasilacz ma funkcj ę "przełączania", co umożliwia podłączenie go przez dowolny adapter, jaki znajduje si ę w nabytym zestawie. Rodzaj zastosowanego adaptera zależy od miejsca zamieszkania użytkownika.

Po określeniu rodzaju adaptera pasuj ącego do gniazdka elektrycznego, należy podłączyć go w nast ępuj ący sposób:

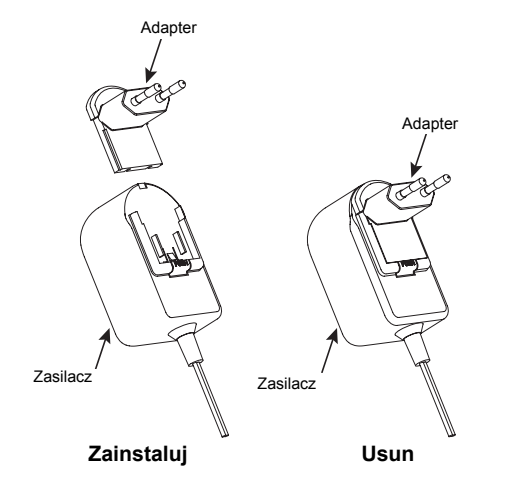

- • Wsuń rowki adaptera w zasilacz, aż wskoczy na swoje miejsce.
- •Aby wyjąć adapter, przesuń go w górę.

**Uwaga:** Na rysunkach przedstawiono adaptery wyłącznie dla celów ilustracyjnych. Adapter, jaki <sup>u</sup>żytkownik będzie musiał podłączyć może być inny.

## <span id="page-17-0"></span>**Zakładanie sprężynowego zaczepu na pasek**

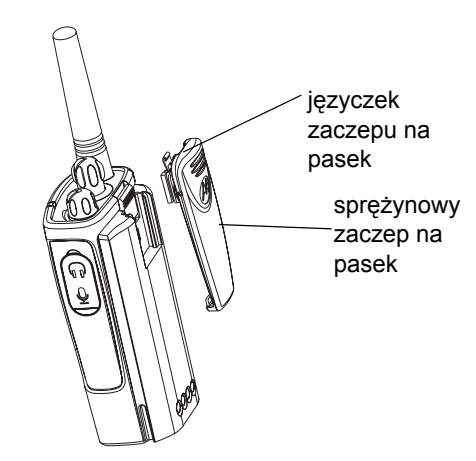

- **1.** Wsuń prowadnice sprężynowego zaczepu na pasek w rowki zaczepu znajduj ące się z tył<sup>u</sup> komory akumulatorów i przesuń, aż języczek zaczepu wskoczy na swoje miejsce.
- **2.**. Aby zdjąć zaczep, odciągnij metalowy języczek zwalniaj ący na zaczepie na pasek i pchnij sprężynowy zaczep na pasek w górę.

## <span id="page-17-1"></span>**Żywotność akumulatorów**

## **Żywotność akumulatora litowo-jonowego**

Zależnie od modelu radiotelefonu oraz miejsca jego używania, pojemność akumulatorów moż<sup>e</sup> być różna. Ta funkcja określi przybliżony okres żywotności akumulatorów. Gdy włączona jest (ON) funkcja oszcz ędzania akumulatorów (Battery Save) (fabrycznie jest włączona), żywotność akumulatorów b ędzie dłuższa. Nast ępuj ąca tabelka zawiera przybliżone dane dotycz ące żywotności akumulatorów:

#### **Żywotność akumulatora litowo-jonowego przy włączonej funkcji oszczędzania**

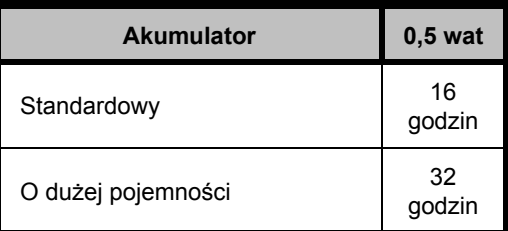

**Uwaga:**  Żywotność akumulatorów jest szacowana w oparciu o standardowy cykl eksploatacji wynosz ący 5% nadawania/ 5% odbierania/ 90% gotowości.

#### **Żywotność akumulatorów alkalicznych**

Nast ępuj ąca tabelka zawiera przybli żone dane dotycz ące żywotności akumulatorów <sup>u</sup>żywaj ących baterii alkalicznych:

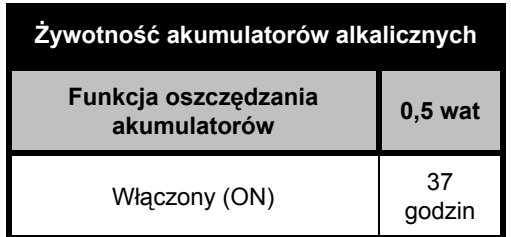

**Uwaga:**  Żywotność akumulatorów jest szacowana w oparciu o standardowy cykl eksploatacji wynosz ący 5% nadawania/ 5% odbierania/ 90% gotowości.

## <span id="page-18-2"></span><span id="page-18-0"></span>**Ładowanie akumulatorów**

Aby naładować akumulator (przy dołączonym radiotelefonie), umieść go w zatwierdzonej przez firmę Motorola ładowarce płaskiej jedno- lub wielostanowiskowej.

## <span id="page-18-1"></span>**Ładowanie w ładowarce płaskiej jednostanowiskowej.**

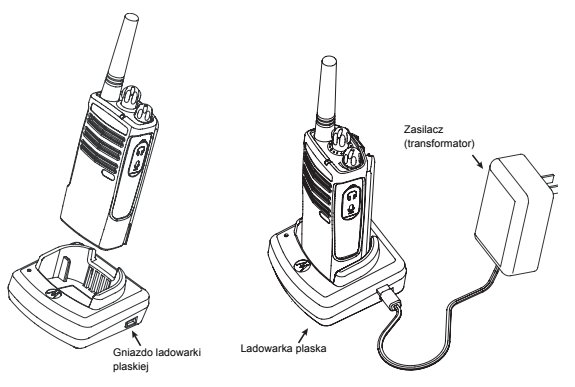

- **1.**Umieść ładowarkę płask ą na płaskiej powierzchni.
- **2.**Włóż złącze zasilacza do gniazda znajduj ącego się z boku ładowarki płaskiej.
- **3.**Włóż zasilacz pr ądu przemiennego do gniazdka zasilania.
- **4.**Włóż radiotelefon w konsolę, tak aby jego przód

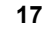

był skierowany do przedniej strony ładowarki, jak to pokazano na rysunku.

**Uwaga:** Podczas ładowania akumulatora dołączonego do radiotelefonu, wyłącz (OFF) radiotelefon, aby zapewnić całkowite naładowanie. Więcej informacji znajduje się w części "Bezpieczna obsł[uga](#page-8-1)", na stronie [strona](#page-8-1) 7.

#### <span id="page-19-2"></span><span id="page-19-0"></span>**Ładowanie akumulatora samodzielnego**

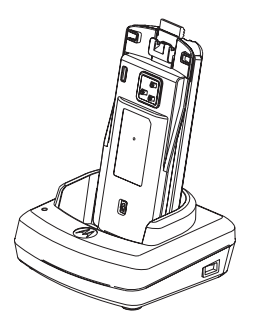

Aby naładować akumulator, gdy nie jest dołączony do radiotelefonu – w punkcie 4 powyższej procedury, włóż akumulator do konsoli, tak aby wewn ętrzna powierzchnia akumulatora była skierowana do przedniej strony ładowarki, jak to pokazano na rysunku. Sprawdź,

czy szczeliny w akumulatorach prawidłowo weszły do ładowarki.

**Ważne:** Sprawdź, czy podpórka w ładowarce jest w prawidłowym położeniu do ładowania akumulatorów standardowych i o wysokiej pojemności. Zobacz część "Ładowanie akumulatora samodzielnego",na stronie [strona](#page-19-1) 18.

## <span id="page-19-1"></span>**Ładowanie akumulatora standardowego**

Ładowarka płaska ma zdejmowaln ą podpórk ę, któr ą można ustawić zależnie od rodzaju ładowanych baterii. Jej konstrukcja pozwala na ładowanie akumulatora (z radiotelefonem) lub akumulatora samodzielnego. Ładowarka płaska jest ustawiona fabrycznie na ładowanie akumulatora standardowego. Rysunek na stronie [19](#page-20-0) pokazuje położenie każdego akumulatora:

<span id="page-20-0"></span>**Ustalanie poł<sup>o</sup> żenia ładowarki płaskiej przed ładowaniem akumulatora**

Regulowana podpórka

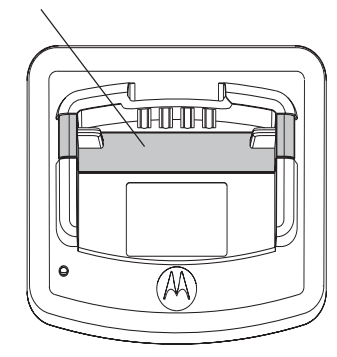

Regulowana podpórka

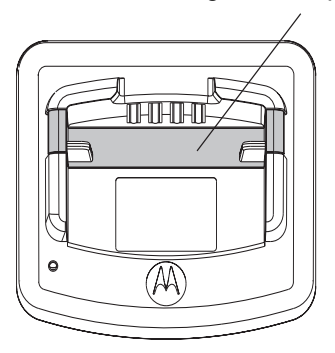

Standard High and Ultra High Capacity Standardowy Wysoka i bardzo wysoka pojemność

## <span id="page-21-0"></span>**Ładowanie akumulatora o dużej pojemno ści**

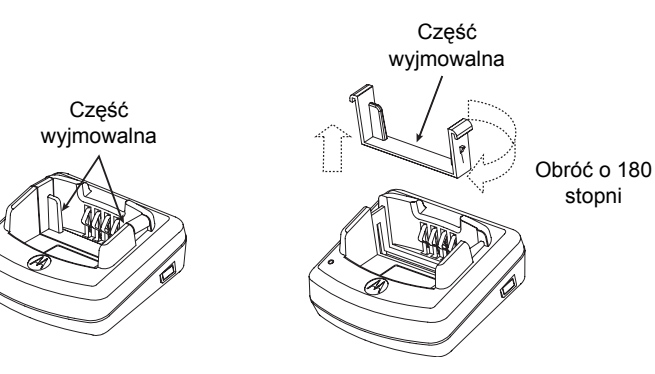

## **Dostosowanie ładowarki do ładowania akumulatora o dużej pojemności:**

- **1.** Ostrożnie ściśnij obydwa języczki po każdej stronie zdejmowalnej podpórki w konsoli ładowarki płaskiej i unieś ją z konsoli.
- **2.** Obróć zdejmowaln ą podpórkę o 180 stopni wsuń ją w szczelinę ładowarki. Usłyszysz kliknięcie. Naklejka na podpórce z napisem "High & Ultra Capacity Battery" (akumulator o dużej i bardzo dużej pojemności) powinna być skierowana w przedni ą stronę ładowarki.
- **3.** Powtórz tę sam ą procedurę, aby ponownie dostosować ładowarkę do akumulatorów standardowych. Naklejka na podpórce powinna pokazywać napis "Standard Battery" (akumulator o standardowej pojemności) powinna być skierowana do przodu.

**Uwaga:** Sprawdź, czy podpórka w ładowarce jest prawidłowo ustawiona do ładowania akumulatorów samodzielnych i przy ich połączeniu z radiem. Prawidłowe połączenie zapewni właściwe naładowanie.

## <span id="page-22-1"></span><span id="page-22-0"></span>**Wska źniki LED ładowarki płaskiej**

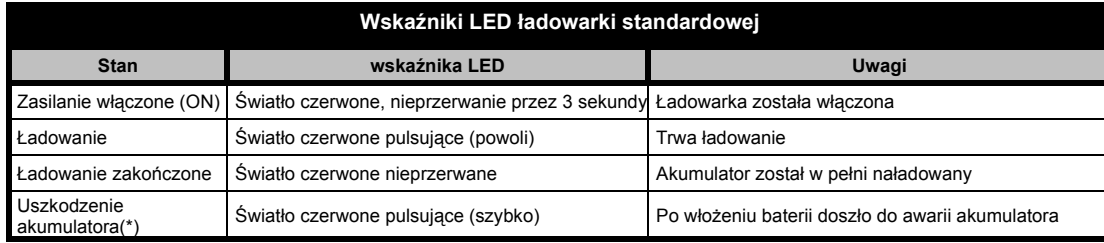

#### **Uwagi:**

• (\*) Zazwyczaj ponowne włożenie akumulatora do komory likwiduje ten problem.

•(\*\*) Akumulator jest za gorący lub za zimny lub zastosowano nieprawidłowe zasilanie.

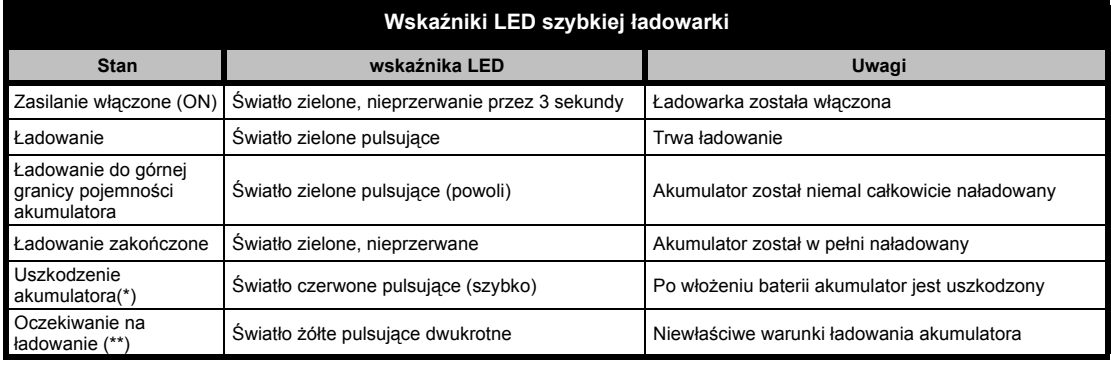

#### **Uwagi:**

• (\*) Zazwyczaj ponowne włożenie akumulatora do komory likwiduje ten problem.

•(\*\*) Akumulator jest za gorący lub za zimny lub zastosowano nieprawidłowe zasilanie.

#### <span id="page-23-0"></span>**Przybli żony czas ładowania**

Nast ępuj ąca tabelka zawiera przybliżone czasy ładowania akumulatora. Wi ęcej szczegółowych informacji znajduje się w części "[Akcesoria](#page-59-6)", na stronie [strona](#page-59-6) 58.

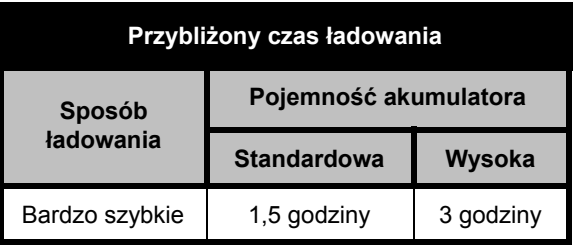

<span id="page-24-0"></span>**Ładowanie radiotelefonu i akumulatora za pomoc ą ładowarki wielostanowiskowej (Multi-Unit Charger-MUC) (wyposa żenie opcjonalne)**

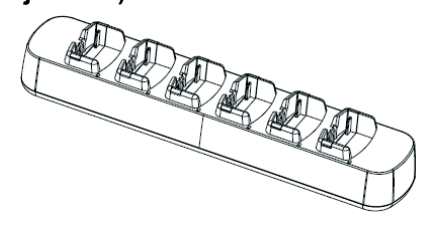

Ładowarka wielostanowiskowa (MUC) umożliwia ładowanie do sześciu radiotelefonów lub akumulatorów. Akumulatory można ładować w MUC z radiotelefonami lub osobno, po ich wyj ęciu. W każdej z sześciu kieszeni ładowarki można umieścić radiotelefon lub akumulator, ale nie obydwa przedmioty jednocześnie.

- **1.**Umieść ładowarkę na płaskiej powierzchni.
- **2.** Dołącz kabel zasilaj ący do gniazda w ładowarce wielostanowiskowej MUC.
- **3.**Włóż wtyczkę gniazdka do gniazdka zasilania pr ądem przemiennym.
- **4.**Wyłącz (OFF) radiotelefon.
- **5.** Załóż zdejmowaln ą podpórkę właściw ą dla rodzaju akumulatora.

**6.**Włóż radiotelefon lub akumulator do kieszeni ładowarki.

#### **Uwaga:**

- • Ładowarka wielostanowiskowa (MUC) umożliwia również klonowanie do trzech radiotelefonów (trzy jako źródłowe i trzy jako docelowe).
- • Klonowanie nie wymaga podłączenia MUC do źródła zasilania, ale we wszystkich radiotelefonach musz ą się znajdować naładowane akumulatory. Więcej szczegółowych informacji na temat działania ładowarki wielostanowiskowej znajduje się w "Karcie instrukcji" dołączonej do MUC. W części "Akcesoria" można znaleźć numer katalogowy ładowarki MUC, który należy podać przy jej zamawianiu.

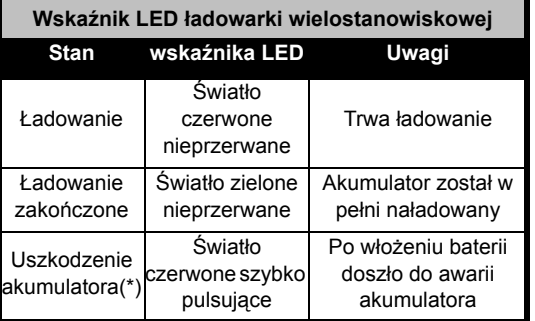

**(\*) Zazwyczaj ponowne włożenie akumulatora do komory likwiduje ten problem.** 

## <span id="page-25-0"></span>**OBSłUGA PODSTAWOWA**

Wyjaśnienia następujących zwrotów znajdują si ę na stronie [strona](#page-9-2) 8 instrukcji u żytkownika.

## <span id="page-25-1"></span>**WŁĄCZANIE I WYŁĄCZANIE (ON/OFF) RADIOTELEFONU.**

Aby włączy ć radiotelefon, obró ć w prawo pokr ętło (ON/OFF)/regulacja głośności. Radiotelefon "zaćwierka" i wskaźnik LED przez chwil ę b ędzie pulsowa ć na czerwono.

Aby wyłączy ć radiotelefon, obró ć w lewo pokr ętło (ON/OFF)/regulacja głośności, a żusłyszysz klikni ęcie, a wska źnik LED wyłączy si ę.

## <span id="page-25-2"></span>**REGULACJA GłOŚNOŚCI**

Aby zwi ększy ć głośność obró ć w prawo pokr ętło (ON/OFF)/regulacja głośności lub w lewo, aby zmniejszy ć głośność.

**Uwaga:** Nie należy trzymać radiotelefonu zbyt blisko ucha, gdy jest nastawiony na dużą głośność ani podczas regulacji głośności.

## <span id="page-25-3"></span>**WYBÓR KANAłU**

Aby wybra ć kanał, obró ć pokr ętło wybieraka kanałów i wybierz potrzebny numer kanału.

Każdy kanał nale ży zaprogramowa ć osobno. Każdy kanał ma własn ą cz ęstotliwość, kod eliminacji interferencji oraz ustawienia skanowania.

## <span id="page-25-5"></span><span id="page-25-4"></span>**MÓWIENIE I MONITOROWANIE**

"zagadywania" osoby, która już nadaje. Przed rozpocz ęciem transmisji nale ży koniecznie sprawdzi ć ruch w sieci, aby uniknąć

Aby wykona ć monitorowanie, naciśnij i przytrzymaj przycisk boczny SB1(\*) przez 2 do 3 sekund, aby wejść w ruch na kanale. Jeśli nikt nie rozmawia, usłyszysz trzaski. Aby wyjść z tej funkcji naciśnij ponownie przycisk boczny 1. Po zanikni ęciu ruchu na kanale, kontynuuj swoje połączenie naciskaj ąc przycisk PTT. Podczas transmisji wska źnik LED radiotelefonu będzie pulsowa ć na czerwono co trzy sekundy.

(\*) Taka sytuacja występuje w wypadku, gdy przycisk boczny 1 nie został zaprogramowany na inny tryb.

## <span id="page-26-0"></span>**ODBIERANIE POłĄCZENIA**

- **1.** Wybierz kanał obracaj ąc pokr ętł<sup>o</sup> wybieraka kanałów a ż dojdziesz do potrzebnego numeru kanału.
- **2.** Sprawd ź, czy przycisk PTT jest zwolniony i słuchaj, czy nie trwaj ą jakieś rozmowy.
- **3.** Podczas odbierania połączenia wska źnik LED będzie pulsowa ć na CZERWONO.
- **4.** Aby odpowiedzie ć, trzymaj radiotelefon pionowo w odległości 1 do 2 cali (2,5 do 5 cm) od ust. Naciśnij przycisk PTT, aby mówi ć i zwolnij go, aby słucha ć.
- **Uwaga:** Należy pamiętać, że gdy radiotelefon odbiera lub przekazuje wiadomości, wskaźnik LED świeci się zawsze na **CZERWONO**
- **Uwaga:** Aby słuchać wszystkich połączeń na danym kanale, naciśnij krótko przycisk boczny SB1, aby ustawić kod CTCSS/DPL na 0. Funkcja ta nazywa się CTCSS/DPL Defeat (automatyczne wyciszanie szumów jest ustawione na SILENT [cicho]).

## <span id="page-26-1"></span>**ZASI ĘG POłĄCZENIA**

Radiotelefony XTNi zostały tak skonstruowane, aby jak najbardziej zwi ększy ć ich wydajność i poprawi ć zasi ęg przekazywania w terenie. Zalecamy nieu żywanie ich w odległości mniejszej ni ż 1,5 metra, aby uniknąć interferencji.

Zasi ęg połączenia zale ży od terenu. Wpływ na niego b ędą mie ć konstrukcje betonowe, du ża ilość listowia i od tego, czy radiotelefon b ędzie <sup>u</sup>żywany w pomieszczeniu, czy w pojazdach.

Największy zasięg, do 9 kilometrów, uzyskuje si ę na płaskim otwartym terenie. Średni zasi ęg osiąga się, gdy na danym terenie znajdują się drzewa. Najmniejszy zasi ęg uzyskuje si ę, gdy w terenie, na ście żce fal, wyst ępuje wi ększe ulistowienie oraz góry.

Aby ustawi ć właściwą dwustronn ą komunikacj ę, kanał, cz ęstotliwość i kody eliminatora interferencji musz ą by ć takie same w obydwóch radiotelefonach. Zale ży to od profilu zaprogramowanego w pami ęci urządzenia i zapisanego w jego pami ęci:

- **1. Kanał:** Aktualny kanał, którego u żywa radiotelefon, zale żnie od modelu radiotelefonu.
- **2. Cz ęstotliwość:** Cz ęstotliwość, której radiotelefon u żywa do przesyłania i odbierania połączeń.
- **3. Kod eliminatora interferencji:** Kody te pomagaj ą zmniejszy ć interferencj ę poprzez ustawienie kombinacji wielu kodów.
- **4. Kod kodowania:** Kody zniekształcaj ące przekazywane d źwi ęki, co powoduje, że tylko osoba, która ma ustawiony radiotelefon na dany kod mo że prawidłowo przeprowadza ć rozmow ę.
- **5. Szerokość pasma:** W wypadku niektórych cz ęstotliwości mo żna wybra ćodst ęp mi ędzykanałowy, który musi by ćzgodny z odst ępem w innym urz ądzeniu, aby jakość d źwi ęku była jak najlepsza.

Szczegółowe omówienie sposobu ustawienia częstotliwości i kodów CTCSS/DPL w kanałach znajduje się w części "Tryb [programowania - Programming Mode" na](#page-32-3)  [stronie](#page-32-3) 31.

**Uwaga:** Kody eliminatora interferencji s ą nazywane również kodami CTCSS/DPL lub kodami PL/DPL

**OBSIUGA<br>PODSTAWOWA PODSTAWOWA OBSłUGA** 

## **WSKAZ´ NIK LED RADIOTELEFONU**

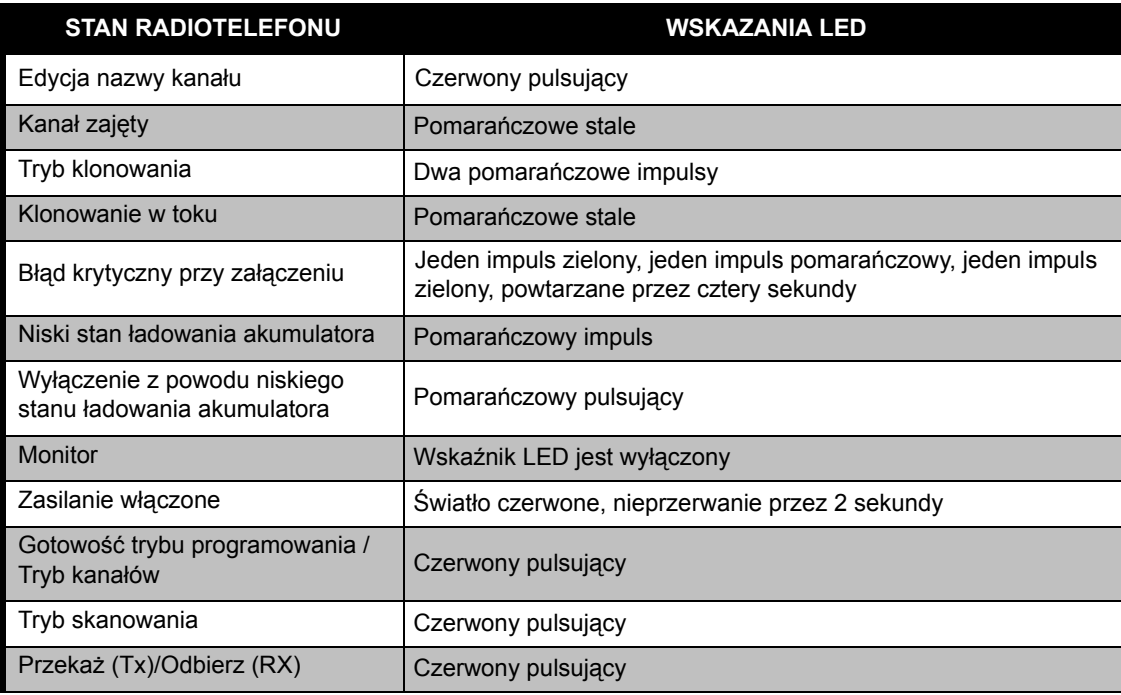

**Uwaga:** Edycja nazwy kanału dotyczy wyłącznie modeli z wyświetlaczem

## <span id="page-29-0"></span>**UżYCIE RADIOTELEFONU JAKO GłOŚNOMÓWI ĄCEGO/VOX**

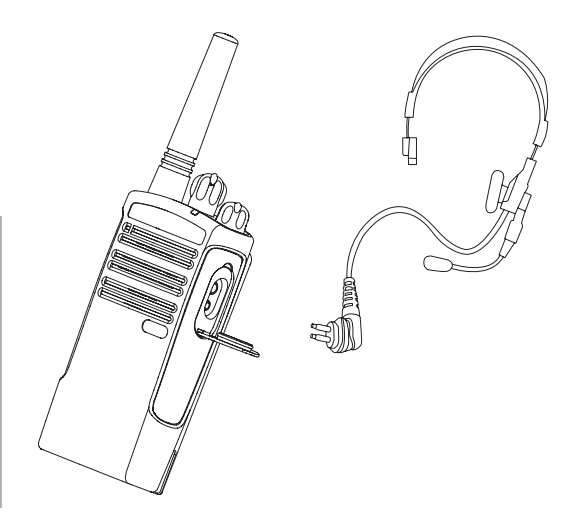

Radiotelefony Motorola XTNi™ mo żna obsługiwa ć bez u życia r ąk (VOX), jeśli s ą <sup>u</sup>żywane z akcesoriami VOX. Pomi ędzy wypowiedziami a transmisj ą radiow ą wyst ępuje niewielkie opó źnienie.

## <span id="page-29-2"></span><span id="page-29-1"></span>**Z kompatybilnymi akcesoriami VOX**

Domyślne ustawienie fabryczne poziomu czułości VOX jest OFF (poziom "0"). Przed <sup>u</sup>życiem opcji VOX, nale ży skorzysta ć z oprogramowania CPS (Computer Programming Software), aby mie ć pewność, że poziom VOX jest ustawiony na poziom inny niż "0". Następnie należy wykonać następujące czynności:

- **1.**Wyłącz (OFF) radiotelefon.
- **2.**Otwórz pokrywę akcesoriów.
- . Wsuń mocno wtyczkę urządzenia audio do **3.**gniazda akcesoriów.
- **4.**Włącz (ON) radiotelefon. Wskaźnik LED radiotelefonu błyśnie dwa razy na czerwono
- **5.** ZANIM zbliżysz to wyposażenie do ucha, obniż głośność radiotelefonu.
- **6.** Aby nadawać, mów do mikrofonu pomocniczego. Aby odbierać, przestań mówić.
- **7.** System VOX można wyłączyć czasowo naciskaj ąc przycisk PTT lub zdejmuj ąc dodatkowe urz ądzenie audio.
- **Uwaga:** Takie wyposażenie można zamówić u dilera firmy Motorola.

**OBSIUGA<br>PODSTAWOWA PODSTAWOWA OBSłUGA** 

## <span id="page-30-0"></span>**Użycie radiotelefonu jako gł<sup>o</sup> śnomówi ącego bez akcesoriów )(iVOX)**

- • Włącz funkcj ę iVOX naciskaj ąc przycisk PTT podczas włączania radiotelefonu.
- Działanie funkcji iVOX mo żna czasowo wyłączy ć naciskaj ąc przycisk PTT.
- Krótkie naciśnięcie przycisku PTT ponownie włączy funkcj ę iVOX.

Pomi ędzy wypowiedziami a transmisj ą radiow ą wyst ępuje niewielkie opó źnienie.

**Uwaga:** Funkcja iVOX jest dostępna wyłącznie w modelu XTNId (model z wyświetlaczem).

## <span id="page-30-1"></span>**Ustawianie czułości VOX**

Czułość sprz ętu dodatkowego radiotelefonu lub mikrofonu można nastawiać podczas korzystania z funkcji VOX, tak aby był<sup>a</sup> odpowiednia do środowiska, w którym urz ądzenie jest u żywane. Czułość VOX/iVOX można zaprogramowa ć w CPS.

Wartości ą domyślna jest OFF (poziom "0"). Jeśli funkcja VOX ma by ć używana, poziom VOX należy ustawi ć na poziom inny ni ż 0.

- 1 = czułość niska
- 2 = czułość średnia
- 3 = czułość wysoka

## <span id="page-30-2"></span>**Wzmocnienie mikrofonu**

Czułość mikrofonu radiotelefonu można nastawia ć, tak aby była odpowiednia dla ró żnych potrzeb u żytkownika i środowiska, w którym urz ądzenie jest u żywane.

Tę funkcj ę mo żna ustawi ć wyłącznie w CPS. Fabrycznie mikrofon jest ustawiony na poziom 2 (wzmocnienie średnie).

## <span id="page-30-3"></span>**Oszczędzanie akumulatora**

Funkcja oszcz ędzania akumulatora wydłuż<sup>a</sup> jego żywotność, poniewa ż radiotelefon przechodzi w stan "gotowości" zawsze, gdy urz ądzenie nie jest u żywane. Aby włącza ć i wyłącza ć t ę funkcj ę naciskaj jednocześnie przycisk boczny 1 i 2 przez 2 lub 3 sekundy podczas włączania zasilania radiotelefonu do chwili, gdy rozlegnie si ę szybka seria sygnałów

dźwi ękowych. Aby uzyska ć nieco lepszy czas reakcji, ustaw funkcj ę oszcz ędzania akumulatora na OFF, tak aby radiotelefon był zawsze gotowy do nadawania lub odbierania bez opó źnień.

**Uwaga:** Funkcja oszczędzania akumulatora jest ustawiona fabrycznie na ON (włączona).

## <span id="page-31-0"></span>**Przywracanie ustawie ń fabrycznych**

**OBSIUGA<br>PODSTAWOWA PODSTAWOWA OBSłUGA** 

Przywrócenie ustawień fabrycznych przywróci wszystkie fabryczne ustawienia wszystkich funkcji. W tym celu naciśnij jednocześnie przycisk PTT, przyciski boczne 2 i 1 podczas <sup>w</sup>łączania urz ądzenia, a ż usłyszysz wysoki sygnał d źwi ękowy.

## <span id="page-31-1"></span>**Ton ko ńca przesyłania (ton d źwi ęku odbioru [Roger])**

Naciśnij krótko przycisk boczny 1 podczas <sup>w</sup>łączania radiotelefonu aby włączy ć lub wyłączy ć ton końca przesyłania.

**Uwaga:** Funkcja ta jest ustawiona fabrycznie na OFF (wyłączona).

## <span id="page-32-0"></span>**PROGRAMOWANIE FUNKCJI**

Programowanie wszystkich funkcji radiotelefonu b ędzie łatwe, jeśli u żytkownik skorzysta z zestawu CPS zawieraj ącego kabel programowania, CPS i akcesoria.

## <span id="page-32-3"></span><span id="page-32-1"></span>**Tryb programowania – Programming Mode**

Tryb programowania to szczególny tryb radiotelefonu umo żliwiaj ący programowanie podstawowych funkcji urz ądzenia za pomoc ą panelu radiotelefonu.

Gdy radiotelefon jest w trybie programowania, <sup>u</sup>żytkownik mo że odczyta ć i zmienić trzy funkcje:

- Częstotliwości,
- Kody (CTCSS/DPL) i
- Automatyczne skanowanie.

Funkcja programowania cz ęstotliwości umożliwia wybranie cz ęstotliwości ka żdego kanału.

Kod eliminatora interferencji (CTCSS/ DPL) pomaga jak najbardziej zmniejszy ć interferencj ę poprzez ustawienie kombinacji wielu kodów filtruj ących zakłócenia

elektrostatyczne, szumy i niechciane wiadomości.

Funkcja automatycznego skanowania umo żliwia ustawienie konkretnego kanału na automatyczne włączanie skanowania przy ka żdym przełączaniu si ę do takiego kanał<sup>u</sup> (rozpocz ęcie skanowania nie b ędzie wymaga ć naciśni ęcia żadnego przycisku).

## <span id="page-32-2"></span>**Sposób czytania warto ści sygnalizowanych przez radiotelefon**

Poniewa ż model bez wyświetlacza uniemo żliwia pokazywanie zaprogramowanych wartości, radiotelefon przeka że te informacje za pomoc ą sygnałów dźwiękowych i wskaźnika LED. Wskaźniki LED radiotelefonu b ędą pulsowa ć w dwóch kolorach: pomarańczowy oznacza 0, a czerwony jest przeznaczony dla wartości od 1 do 9. Krótkie i długie czerwone impulsy oznaczaj ą konkretne liczby.

Gdy radiotelefon pulsuje przekazuj ąc numer <sup>u</sup>żytkownikowi, wysyła te ż kombinacj ę krótkich i długich sygnałów dźwiękowych.

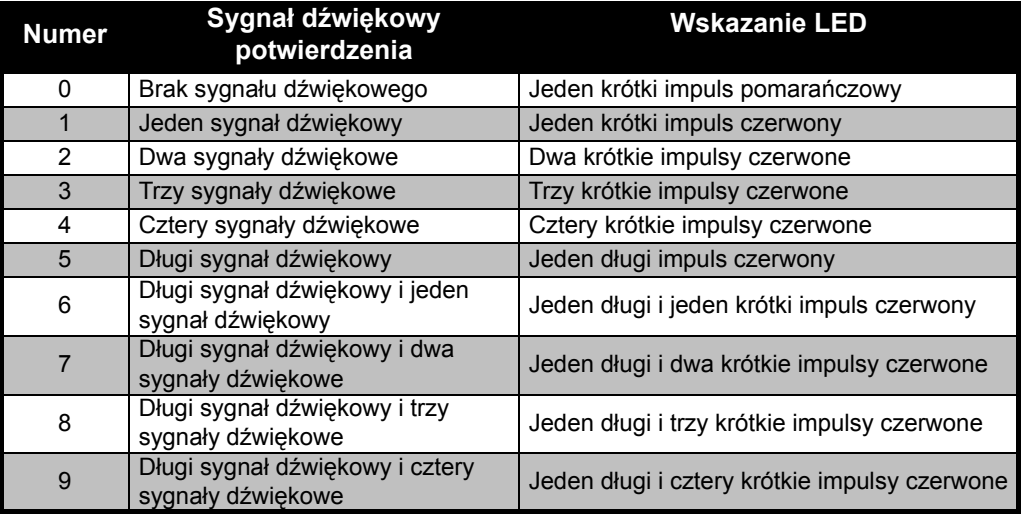

#### **Tabela 1: Tryb programowania: Odczytywanie warto ści funkcji radiotelefonu**

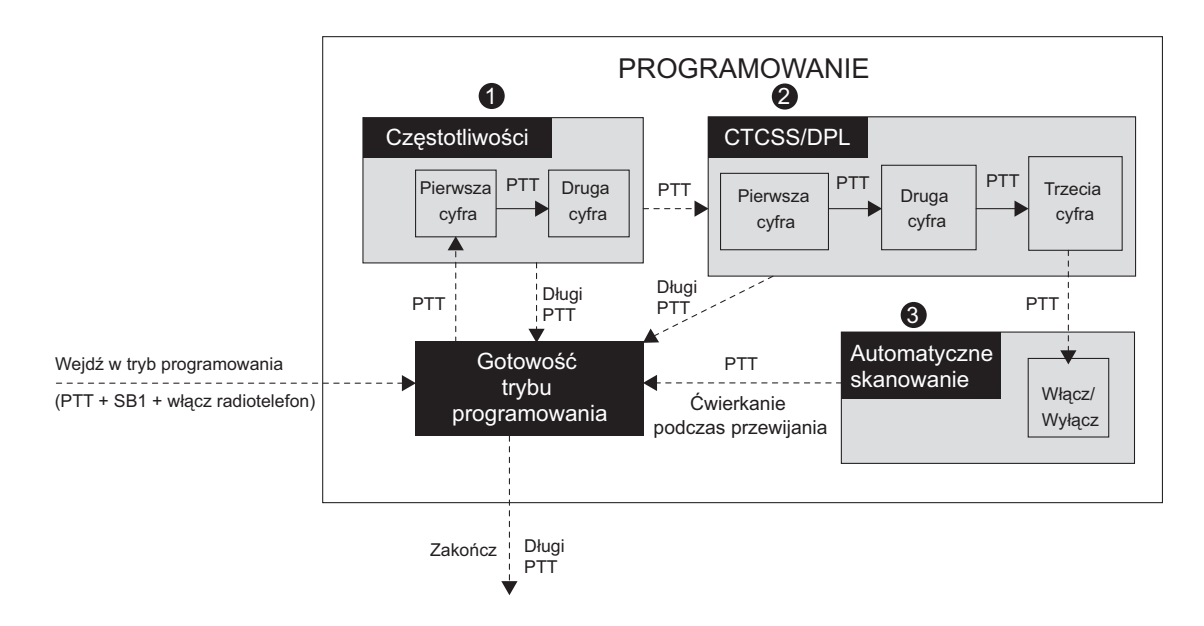

## <span id="page-34-0"></span>*Rysunek 1 Wejście w tryb programowania*

#### **Wej ście w tryb programowania**

**Uwaga:** Przed zaprogramowaniem tych funkcji, sprawdź, czy radiotelefon jest ustawiony na kanał, który chcesz zaprogramować. Można to zrobić przed wejściem w tryb programowania lub w każdej chwili w trybie programowania, obracaj ąc pokrętł<sup>o</sup> wybieraka kanałów na potrzebny kanał.

Aby odczyta ć albo zmieni ć cz ęstotliwości, kody i automatyczne skanowanie, ustaw radiotelefon w tryb programowania (Programming Mode) długo naciskaj ąc jednocześnie przycisk PTT i SB1 włączaj ąc radiotelefon przez trzy do pi ęciu sekund, a ż usłyszysz "świergotanie" wskazujące wejście w "gotowość" trybu programowania (\*). Wska źnik LED radiotelefonu zacznie szybko pulsowa ć na zielono.

**Uwaga:** (\*) Gotowość trybu programowania to etap, w którym radiotelefon oczekuje, aż <sup>u</sup>żytkownik rozpocznie cykl programowania (zobacz powyższy rysunek trybu programowania).

Po wejściu w gotowość trybu programowania, <sup>u</sup>żytkownik mo że odczyta ć cz ęstotliwości radiotelefonu, kody i ustawienie automatycznego skanowania po krótkim naciśni ęciu przycisku PTT, aby przechodzi ć pomi ędzy ró żnymi programowalnymi funkciami.

## <span id="page-35-0"></span>**Odczytywanie warto ści cz ęstotliwo ści**

Podczas odczytywania wartości cz ęstotliwości nale ży odczyta ć dwie cyfry, poniewa ż radiotelefony serii XTNi™ maj ą 16(\*) cz ęstotliwości dla pasma UHF (zobacz tabela częstotliwości UHF).

 **Polski**(zobacz poni ższy rysunek). Ta wartość Gdy tryb programowania b ędzie w gotowości, radiotelefon wyśle sygnał pierwszej wartości, która została zaprogramowana, gdy <sup>u</sup>żytkownik nacisnął krótko przycisk PTT odpowiada wartości pierwszej cyfry cz ęstotliwości. Jeśli u żytkownik ponownie naciśnie krótko przycisk PTT, radiotelefon zasygnalizuje wartość drugiej cyfry.

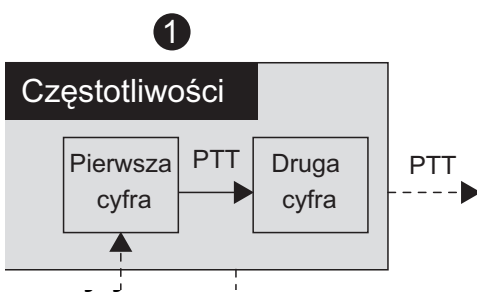

## <span id="page-36-0"></span>**CTCSS/DPL**

Jeśli u żytkownik b ędzie w dalszym ci ągu krótko naciska ć przycisk PTT, jak to pokazano w części "Wejście w tryb programowania" na [stronie 33](#page-34-0) (Etap 2), radiotelefon b ędzie w dalszym ci ągu programowa ć kody CTCSS/PL. Podczas odczytywania wartości kodów CTCSS/PL radiotelefon sygnalizuje <sup>u</sup>żytkownikowi kody cyfrowe po ka żdym krótkim naciśni ęciu przycisku PTT. U żytkownik musi odczyta ć trzy cyfry, poniewa ż seria XTNi™ ma do 122 kodów (zapoznaj się z częścią "Tabele częstotliwości i kodów").

Poni żej podajemy przykład kolejności, w jakiej radiotelefon b ędzie sygnalizowa ć kod "118" Kod CTCSS/DPL:

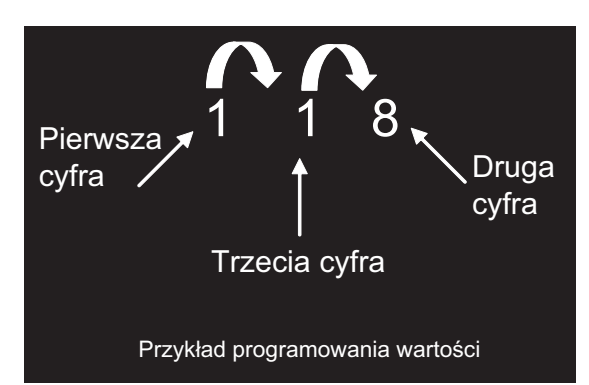

• Krótkie naciśni ęcie przycisku PTT. Radiotelefon zasygnalizuje pierwsz ą cyfr ę '1', ponowne krótkie naciśni ęcie przycisku PTT – radiotelefon przeka że drug ą cyfr ę '1' i ostatnie krótkie naciśni ęcie przycisku PTT – radiotelefon przeka że trzeci ą cyfr ę, jak ą iest '8'.

## <span id="page-37-0"></span>**Odczytywanie warto ści automatycznego skanowania**

Po zakończeniu odczytywania kodów CTCSS/ DPL, jeśli u żytkownik naciśnie ponownie krótko przycisk PTT, radiotelefon przejdzie do automatycznego skanowania ("Wejście w tryb [programowania" na stronie 33](#page-34-0) (etap 3). Automatyczne skanowanie ma tylko dwie wartości:

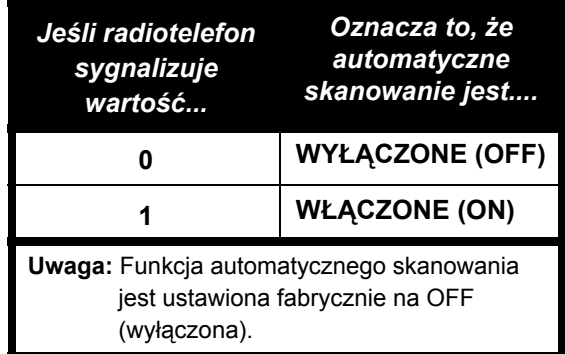

Nale ży pami ęta ć, że w trybie automatycznego skanowania, jeśli u żytkownik naciśnie krótko przycisk PTT, radiotelefon powróci do trybu gotowości programowania. Nast ępnie wygeneruje sygnał przewijania i rozpocznie szybko pulsowa ć na zielono.

## <span id="page-37-1"></span>**Programowanie cz ęstotliwo ści, kodów i automatycznego skanowania**

Zawsze, gdy radiotelefon sygnalizuje i wysył<sup>a</sup> sygnał d źwi ękowy mo żna zmieni ć bieżące ustawienie wartości zwiększając ją krótko naciskaj ąc przycisk SB1 lub zmniejszy ć naciskaj ąc krótko przycisk SB2. Radiotelefon zasygnalizuje wówczas nowe zaprogramowane ustawienie.

## <span id="page-37-2"></span>**Zapisywanie ustawie ń**

Jeśli u żytkownikowi odpowiada nowe ustawienie, mo że albo:

• krótko nacisnąć przycisk PTT, aby kontynuowa ć programowanie,

• długo nacisnąć przycisk PTT, aby zapisa ć i powróci ć do gotowości trybu programowania lub

wyjść z gotowości tryść programowania i<br>powrócić do normalnej obsługi radiotelefonu. • dwa razy długo nacisnąć przycisk PTT, aby wyjść z gotowości trybu programowania i

## **Uwagi:**

• Jeśli u żytkownik nie chce zapisa ć wartości, któr ą przed chwil ą zaprogramował, mo że wyłączy ć radiotelefon lub zmieni ć kanał pokr ętłem wyboru kanałów.

• Jeśli użytkownik "przewinie" do początku w gotowości trybu programowania usłyszy "świergotanie" i wskaźnik LED radiotelefonu ponownie zacznie pulsowa ć na zielono. Wszystkie zmienione wartości zostan ą automatycznie zapisane.

### <span id="page-38-0"></span>**Często zadawane pytania o tryb programowania**

## *1. Pogubiłem si ę podczas programowania i zapomniałem, którą cyfrę programowałem. Co mam zrobić?*

Powróć do gotowości trybu programowania i rozpocznij od pocz ątku, poniewa ż nie mo żna powróci ć do samego trybu programowania (radiotelefon nie umo żliwia poznania konkretnego etapu programowania). W zwi ązku z tym mo żna:

• Długo nacisnąć przycisk PTT. Radiotelefon powróci do trybu gotowości trybu programowania lub

• Wyłączy ć radiotelefon i ponownie wejść<sup>w</sup> tryb programowania (zobacz instrukcje na pocz ątku tej części)

## *2. Usiłuj ę zaprogramowa ć wartość cz ęstotliwo ści (lub kodu), ale radiotelefon nie chce przyjąć moich ustawie ń. Przewinęło wszystkie mo żliwości i wróciło do wartości 0.*

W tym radiotelefonie nie mo żna zaprogramowa ć żadnych wartości, które nie s ą dost ępne w zbiorze cz ęstotliwości i kodów. Na przykład, jeśli u żytkownik usiłuje zaprogramowa ć kod 128, radiotelefon nie zaakceptuje tego, poniewa ż maksymalna dopuszczalna wartość wynosi 122. To samo dotyczy cz ęstotliwości. Sprawd ź w części "Tabele częstotliwości i kodów", czy programujesz prawidłow ą liczb ę.

## *3. Usiłuj ę wejść w tryb programowania, ale radiotelefon nie pozwala na to.*

Radiotelefon może by ć zablokowany za pomoc ą CPS, aby uniemo żliwi ćprogramowanie z przedniego panelu. Aby <sup>w</sup>łączy ć t ę funkcj ę, musisz skorzysta ć z CPS.

## *4. Pomyliłem si ę podczas programowania i wprowadziłem nieprawidłową wartość. Jak mog ę wymaza ć ją i ponownie zaprogramowa ć ?*

Jeśli pomyliłeś si ę podczas programowania, masz dwie możliwości:

a) Radio przewinie swoje funkcje (i wygeneruje dźwi ęk przewijania) zawsze, gdy dojdzie do wartości maksymalnej (9) lub minimalnej (0). Zwi ększaj nieprzerwanie (krótkie naciśni ęcia przycisku SB1) lub zmniejszaj (krótkie naciśni ęcia przycisku SB2), a ż uzyskasz potrzebn ą wartość lub

b) Wyłącz radiotelefon i rozpocznij od pocz ątku.

## *5. Zaprogramowałem wartość, którą chciałem. Jak mog ę wyjść z trybu programowania?*

• Z trybu programowania mo żna wyjść naciskaj ąc dwa razy długo przycisk PTT.

• Jeśli jesteś ju ż w gotowości trybu programowania, naciśnij długo, jeden raz, przycisk PTT.

## *6. Sko ńczyłem programowanie funkcji w jednym kanale i chc ę zaprogramowa ć nast ępny kanał.*

Pokrętłem wybieraka kanałów przełącz urządzenie na nowy kanał, który chcesz zaprogramowa ć. Radiotelefon powróci do trybu gotowości trybu programowania. Jeśli chcesz zapisa ć zmiany, zanim przełączysz kanały, sprawd ź, czy jesteś w gotowości trybu programowania. Jeśli nie b ędziesz – mo żesz utraci ć wprowadzone zmiany.

## <span id="page-39-0"></span>**PRZYKłAD PROGRAMOWANIA WARTOŚCI**

## <span id="page-39-1"></span>**Przykład programowania cz ęstotliwo ści**

użytkownik chce zmienić ją na częstotliwość = 13 (co odpowiada 446.05625 Mhz), nale ży Przy zał<sup>o</sup> żeniu, że aktualna wartośćczęstotliwości jest ustawiona w kanale 1, z fabrycznie ustawion ą cz ęstotliwości ą UHF równą 02 (odpowiada to 446.01875 Mhz), wykona ć t ę sekwencj ę działań:

- Wejd ź w tryb programowania
- Krótko naciśnij przycisk PTT, aby wejść w tryb cz ęstotliwości. Radiotelefon zasygnalizuje bieżą<sup>c</sup> ą wartość 0 (b ędzie pulsowa ć na pomarańczowo)

• Naciśnij jeden raz przycisk SB1, aby zwi ększy ć pierwsz ą cyfr ę do 1.

• Krótko naciśnij jeden raz przycisk PTT, aby przejść w przód i zaprogramowa ć drug ą cyfr ę cz ęstotliwości. Radiotelefon zasygnalizuje bieżą<sup>c</sup> ą wartość 2 (dwa czerwone impulsy).

• Naciśnij przycisk SB1, aby zwi ększy ć t ę cyfr ę do 3.

• Długo naciśnij przycisk PTT. Wska źnik LED będzie szybko pulsowa ć na zielono, aby wskazać stan "gotowości".

• Długo naciśnij przycisk PTT, aby wyjść z trybu programowania lub wyłącz radiotelefon.

## **Przykład programowania kodu**

Przy zał<sup>o</sup> żeniu, że ustawienie fabryczne wynosi 001, a u żytkownik chce zmieni ć na kod CTCSS/DPL Code = 103, nale ży wykona ć t ę sekwencj ę działań:

• Wejd ź w tryb programowania

• Krótko naciśnij trzy razy przycisk PTT, (wejście w tryb wyboru programowania CTCSS/DPL). Wska źnik LED radiotelefonu będzie pulsowa ć na pomarańczowo, aby wskaza ć, że aktualn ą wartości ą jest 0.

• Naciśnij jeden raz przycisk SB1 (aby zmieni ćpierwsz ą cyfr ę do 1). Wska źnik LED będzie pulsowa ć na czerwono. Krótko naciśnij przycisk PTT (aby przejść w przód i zaprogramowa ć drug ą cyfr ę). Wska źnik LED radiotelefonu będzie pulsowa ć na pomarańczowo, aby wskaza ć, że aktualn ą wartości ą jest 0.

• Krótko naciśnij przycisk PTT i przejd ź w przód, aby zaprogramowa ć trzeci ą cyfr ę. Wska źnik LED radiotelefonu b ędzie pulsowa ć na czerwono, aby wskaza ć, że aktualn ą wartości ą jest 1.

• Naciśnij przycisk SB1, aby zmieni ć trzeci ą cyfr ę na 2. Naciśnij przycisk SB1, aby ponownie zmieni ć trzeci ą cyfr ę na 3. Radiotelefon zasygnalizuje wybran ą wartość.

- Długo naciskaj przycisk PTT, aby zapisa ć zmiany i powróci ć do gotowości trybu programowania.
- W trybie gotowości programowania, wska źnik LED zacznie szybko pulsowa ć na zielono.
- Długo naciśnij przycisk PTT, aby wyjść z trybu programowania.

## **Przykład programowania automatycznego skanowania**

Automatyczne skanowanie to ostatni tryb programowania i mo żna go włącza ć (ON) lub wyłącza ć (OFF) dla poszczególnych kanałów. Aby włączy ć automatyczne skanowanie:

1. Wejd ź w tryb programowania i wybierz pożądany kanał (zobacz rysunek na stronie 38 "Wchodzenie w tryb programowania").

2. Krótko naciśnij sześć razy przycisk PTT, aby wejść w tryb wyboru programowania automatycznego skanowania. Radiotelefon wyśle sygnał d źwi ękowy i poda aktualne ustawienie automatycznego skanowania (zobacz na stronie 41 część "Odczytywanie ustawień automatycznego skanowania".

3. Naciśnij krótko przycisk SB1, aby włączy ć lub wyłączy ć funkcj ę automatycznego skanowania danego kanału. Jeśli b ędzie ona <sup>w</sup>łączona wska źnik LED radiotelefonu błyśnie jeden raz na czerwono. Jeśli b ędzie ona wyłączona wska źnik LED radiotelefonu błyśnie jeden raz na POMARA ŃCZOWO.

## <span id="page-41-1"></span><span id="page-41-0"></span>**INNE FUNKCJE PROGRAMOWANIA SKANOWANIE**

Skanowanie umo żliwia u żytkownikowi monitorowanie innych kanałów w celu wykrycia rozmów.

Gdy radiotelefon wykryje transmisj ę, przerwie skanowanie i pozostanie w aktywnym kanale. Dzi ęki temu u żytkownik b ędzie mógł słucha ć i rozmawia ć z lud źmi porozumiewaj ącymi si ę na zatrzymanym kanale, bez konieczności obracania pokr ętła wybieraka kanałów. Jeśli w tym czasie rozmowa odbywa si ę na kanale 2, radiotelefon pozostanie na kanale 2, a <sup>u</sup>żytkownik nie usłyszy kanału 2, po zakończeniu rozmowy na kanale 1, radiotelefon odczeka pięć sekund i dopiero wówczas wznowi skanowanie.

• Aby rozpocząć skanowanie, naciśnij przycisk SB2 (\*).

Gdy radiotelefon wykryje aktywność kanału, zatrzyma si ę na nim do jej zakończenia. Użytkownik mo że rozmawia ć z osob ą przeprowadzaj ąc ą transmisj ę bez konieczności przełączania kanałów za pomoc ą przycisku PTT.

• Aby przerwa ć skanowanie, ponownie naciśnij krótko przycisk SB2.

• Naciśni ęcie przycisku PTT, gdy radiotelefon przeprowadza skanowanie spowoduje, że radiotelefon b ędzie transmitowa ć na kanale wybranym przed uruchomieniem skanowania. Jeśli w ci ągu pi ęciu sekund żadna transmisja nie zostanie rozpocz ęta, skanowanie zostanie wznowione.

• Jeśli u żytkownik chce skanowa ć kanał bez kodów eliminatora interferencji (CTCSS/DPL), wybierz ustawienia tych kodów dla danych kanałów na 0 w trybie wyboru programowania CTCSS/DPL.

Przy ka żdym ustawieniu radiotelefonu na skanowanie, wska źnik LED wyśle czerwony impuls.

**Uwaga:** (\*) Przy założeniu, że przycisk SB2 nie został zaprogramowany na inn ą funkcję niż ustawiona fabrycznie. Jeśli włączono automatyczne skanowanie konkretnego kanału, nie naciskaj przycisku SB2, aby przeskanować taki kanał, ponieważ radiotelefon wykona to automatycznie.

## <span id="page-42-0"></span>**Edycja listy skanowania**

Listy skanowania mo żna edytowa ć za pomoc ą CPS

(wi ęcej informacji znajduje si ę w części ["CPS](#page-43-0)  [\(oprogramowanie programowania komputera\)"](#page-43-0)  [na stronie 42](#page-43-0).

## <span id="page-42-2"></span><span id="page-42-1"></span>**Funkcja usuwania uciążliwego kanał<sup>u</sup> (Nuisance Channel Delete)**

Funkcja usuwania uciążliwego kanał<sup>u</sup> (Nuisance Channel Delete) umo żliwia czasowe usuni ęcie kanałów z listy skanowania. Funkcja ta jest przydatna, gdy nieistotne rozmowy na "uciążliwym" kanale zatrzymuj ą funkcj ę skanowania. Aby usunąć kanał z listy skanowania:

• Rozpocznij skanowanie krótko naciskaj ąc przycisk SB2 (\*)

• Poczekaj, a ż radiotelefon zatrzyma si ę na kanale, który chcesz usunąć, a nast ępnie naciśnij długo przycisk SB2.

• Kanał nie zostanie usuni ęty, dopóki nie wyjdziesz ze skanowania ponownie naciskaj ąc krótko przycisk SB2 lub nie wyłączysz radiotelefonu.

## **Uwaga:** (\*)Przy założeniu, że przycisk SB2 nie został zaprogramowany na inn ą funkcję niż ustawiona fabrycznie.

## <span id="page-43-1"></span><span id="page-43-0"></span>**CPS (OPROGRAMOWANIE PROGRAMOWANIA KOMPUTERA)**

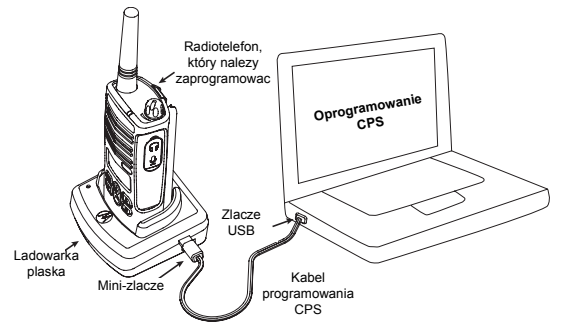

Programowanie wszystkich funkcji radiotelefonu będzie najłatwiejsze, jeśli <sup>u</sup>żytkownik skorzysta z oprogramowania programowania komputera (Computer Programming Software – CPS) oraz kabla programowania CPS (\*). Oprogramowanie CPS jest dost ępne bezpłatnie i mo żna je pobra ć z witryny internetowej www.motorola.com/XTNi.

W tym celu połącz radiotelefon XTNi poprzez konsol ę ładowarki płaskiej i kabel programowania CPS, jak to pokazano na powy ższym rysunku.

CPS umo żliwia u żytkownikowi zaprogramowanie cz ęstotliwości, kodów PL/

DPL oraz innych funkcji, takich jak: Bezpośrednie wprowadzanie cz ęstotliwości, wzmacniak/obejście przeka źnika, wybór szerokości pasma, miernik końca czasu, wybór zasilania, wybór rodzaju akumulatora, lista skanowania, dzwonki przywołania, kodowanie, odwrócenie sygnału końca połączenia itd. CPS jest bardzo przydatnym narz ędziem, poniewa żmo że równie ż blokowa ć programowanie radiotelefonu z panelu przedniego lub ograniczy ć działanie dowolnej konkretnej funkcji, któr ą u żytkownik chce zmieni ć (aby uniknąć przypadkowego wymazania wartości ustawionych fabrycznie).

Zapewnia on również zabezpieczenie dzięki mo żliwości ustawienia hasła w zarz ądzaniu profilami radiotelefonu. Wi ęcej szczegółów znajduje się w części "Zestawienie funkcji" pod koniec instrukcji u żytkownika.

autoryzowany diler firmy Motorola. Więcej Uwaga: **•** Funkcje powinien włącza ć informacji mo żna uzyska ć w punkcie sprzeda ży Motoroli

**Uwaga:** (\*) Kabel programowania CPS jest sprzedawany osobno. Informacje o numerach katalogowych części znajduj ą si ę w części "Akcesoria".

## <span id="page-44-0"></span>**Wybór szeroko ści pasma – Bandwidth Select**

Ustawieniem fabrycznym szerokości pasma jest 12.5 KHz. W wypadku niektórych cz ęstotliwości mo żna wybra ć odst ęp mi ędzykanałowy, który musi by ć zgodny z odst ępem w innym urz ądzeniu, aby jakość dźwi ęku była jak najlepsza.

## <span id="page-44-1"></span>**Miernik końca czasu**

Naciskaj ąc przyciski PTT mo żna zakończy ć transmisj ę ustawiaj ąc miernik końca czasu (Time-Out Timer). Radiotelefon mo żna tak zaprogramowa ć, aby wyłączał si ę po 60, 120 lub 180 sekundach.

## <span id="page-44-2"></span>**Ustawianie rodzaju akumulatora**

Radiotelefon XTNi™ można zasilaćakumulatorami alkalicznymi lub litowojonowymi.

## <span id="page-44-3"></span>**Dzwonki przywołania**

Dzwonki przywołania (Call Tones) umo żliwiaj ą <sup>u</sup>żytkownikowi nadawanie do innych radiotelefonów w jego grupie uprzedzaj ąc ich o tym, że za chwilę zacznie mówić lub alarmując ich bez mówienia.

## <span id="page-44-4"></span>**Kodowanie**

Funkcja kodowania (Scramble) zniekształca przekazywane dźwięki, co powoduje, że tylko osoba, która ma ustawiony radiotelefon na dany kod mo że prawidłowo przeprowadza ćrozmowę. Funkcja ta jest ustawiona fabrycznie na OFF (wyłączona).

**Uwaga:** W niektórych modelach radiotelefonu pewne funkcje dostępne w oprogramowaniu CPS mog ą się różnić.

## **Odwrócenie sygnału ko ńca połączenia – Reverse Burst**

Funkcja odwrócenia sygnału końca połączenia eliminuje niechciane szumy (końcówki wyciszania) podczas utraty zasi ęgu operatora. Mo żna wybra ć wartości 180/240.

Uwagi:

• Funkcje omówione na poprzedniej stronie to tylko niektóre ze znajdujących się w oprogramowaniu CPS. Oprogramowanie CPS oferuje wi ęcej mo żliwości. Wi ęcej szczegółowych informacji znajduje si ę w pliku pomocy (HELP) w oprogramowaniu CPS. • W niektórych modelach radiotelefonu pewne funkcje dost ępne w oprogramowaniu CPS mogą się różnić.

## <span id="page-45-0"></span>**KLONOWANIE RADIOTELEFONÓW – CLONING RADIOS**

U żytkownik mo że skopiowa ć profile w radiotelefonie serii XTNi™ z jednego urządzenia źródłowego na urz ądzenie docelowe u żywaj ąc jednej z trzech nast ępuj ących metod:

- **1.** Jedna ładowarka wielostanowiskowa (wyposa żenie opcjonalne) .
- **2.** Dwie ładowarki jednostanowiskowe i kabel klonowania radio-do-radia (wyposa żenie opcjonalne).
- **3.** oprogramowanie CPS (mo żna pobra ć je bezpłatnie)

## **Klonowanie z wykorzystaniem ładowarki wielostanowiskowej (MUC)**

Do klonowania za pomoc ą MUC, potrzebne s ą co najmniej dwa radiotelefony:

- • radiotelefon źródłowy (który zostanie sklonowany lub skopiowany) i
- • radiotelefon docelowy (którego profil zostanie zmieniony na taki sam, jaki jest w radiotelefonie źródłowym).

Radiotelefon źródłowy musi by ć w kieszeni 1, 3 lub 5, natomiast docelowy – w kieszeni 2, 4 lub 6, przy dopasowaniu kieszeni MUC parami w nast ępuj ący sposób: 1 i 2 lub 3 i 4, lub 5 i 6.

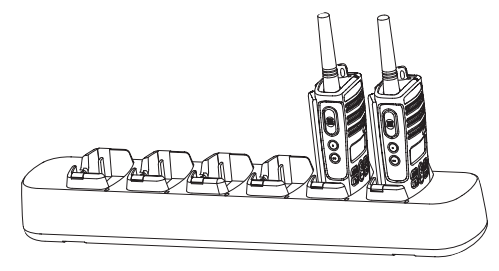

Podczas klonowania ładowarka MUC nie musi by ć podłączona do źródła zasilania, ale we WSZYSTKICH radiotelefonach akumulatory muszą by ć naładowane.

Aby przeprowadzi ć klonowanie nale ży wykona ć sześć punktów:

**1.**  Włącz radiotelefon docelowy i umieść go w jednej z docelowych kieszeni MUC

**2.**  Włącz zasilanie radiotelefonu źródłowego w następuj ącej sekwencji:

- Włączaj ąc radiotelefon naciśnij jednocześnie i długo przycisk PTT oraz SB2.

- Odczekaj trzy sekundy i zwolnij przyciski, gdy usłyszysz wyraźny sygnał dźwiękowy.

**3.** Umieść radiotelefon źródłowy w kieszeni

źródłowej tworz ącej parę z kieszeni ą docelow ą, która wybrałeś w punkcie 1. Naciśnij i zwolnij przycisk SB1.

**4.** Po zakończeniu klonowania, radiotelefon źródłowy poda sygnał "zaliczenia" (klonowanie powiodło się) albo sygnał "niepowodzenia" (klonowanie nie powiodło się). Sygnał "zaliczenia" brzmi jak "świergotanie", natomiast sygnał "niepowodzenia" – jak "bzyczenie". Jeśli w radiotelefonie źródłowym jest wyświetlacz, na ekranie pokaże się słowo "Pass" (zaliczony) albo "Fail" (niepowodzenie) (sygnał będzie słyszalny przez pięć sekund).

**5.** Po zakończeniu procesu klonowania, wyłącz radiotelefony i włącz ponownie, aby wyjść z trybu klonowania.

Więcej informacji o klonowaniu znajduje się w części "Co zrobi ć, jeś[li klonowanie nie](#page-48-0)  [powiedzie si](#page-48-0) ę" na stronie 47.

Wi ęcej szczegółowych informacji na temat klonowania urządzeń znajduje się w "Karcie instrukcji" dołączonej do MUC.

#### <span id="page-46-0"></span>**Podczas zamawiania ładowarki MUC**

nale ży poda ć jej numer katalogowy zamieszczony w części "Ładowarki" na [stronie 59](#page-60-1).

**Uwaga:** (\*) Numery kieszeni ładowarki MUC należy odczytywać od lewej do prawej strony, gdy logo firmy Motorola jest skierowane w stronę użytkownika.

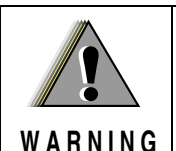

Radiotelefon źródłowy i docelowy musi by ć tego samego rodzaju, jeśli klonowanie ma si ę zakończy ć powodzeniem.

**Klonowanie radiotelefonu z wykorzystaniem kabla klonowania radiodo-radia (Radio to Radio – R2R) (wyposa żenie opcjonalne)**

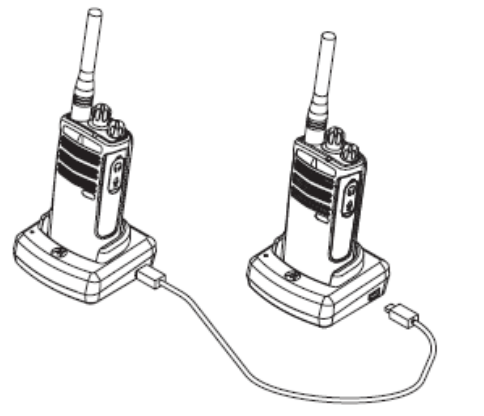

## **Sposób post ępowania**

1. Przed rozpocz ęciem klonowania, upewnij si ę, czy masz:

• w pełni załadowane akumulatory w ka żdym z radiotelefonów.

- dwie ładowarki jednostanowiskowe (SUC).
- wyłączone radiotelefony i
- obydwa radiotelefony tego samego modelu.

2. Odłącz wszystkie kable (zasilania lub USB od SUC.

3. Włó ż jedn ą mini końcówk ę kabla klonowania do jednej SUC. Drug ą końcówk ę włó ż do drugiej SUC.

**Uwaga:** Podczas klonowania ładowarki SUC nie s ą zasilane. Akumulatory nie będą ładowane.

Pomiędzy obydwoma radiotelefonami ustanawiane jest przesyłanie danych.

4. Włącz radiotelefon docelowy i umieść go w jednej z ładowarek SUC.

5. Włącz zasilanie radiotelefonu źródłowego zgodnie z następującą sekwencją:

• Włączaj ąc radiotelefon naciśnij jednocześnie i długo przycisk PTT i SB2.

• Odczekaj trzy sekundy i zwolnij przyciski, gdy usłyszysz wyraźny sygnał dźwiękowy.

6. Umieść radiotelefon źródłowy w jego ładowarce SUC, naciśnij i zwolnij przycisk SB1.

7. Po zakończeniu klonowania, radiotelefon źródłowy poda sygnał "zaliczenia" (klonowanie powiodło się) albo sygnał "niepowodzenia" (klonowanie nie powiodło si ę). Sygnał "zaliczenia" brzmi jak "świergotanie", natomiast sygnał "niepowodzenia" – jak "bzyczenie". Jeśli w radiotelefonie źródłowym jest wyświetlacz, na ekranie poka że si ę słowo "Pass" (zaliczony) albo "Fail" (niepowodzenie) (sygnał b ędzie <sup>s</sup>łyszalny przez pięć sekund).

8. Po zakończeniu procesu klonowania, wyłącz radiotelefony i włącz ponownie, aby wyjść z trybu klonowania.

## <span id="page-48-0"></span>**Co zrobi ć, je śli klonowanie nie powiedzie si ę**

Radiotelefon wyśle sygnał d źwi ękowy "bzyczenia" wskazujący, że klonowanie nie powiodło si ę. W takim wypadku, spróbuj wykona ć nast ępuj ące czynności, aby ponownie rozpocząć klonowanie:

1. Sprawd ź, czy akumulatory w obydwóch radiotelefonach s ą w pełni naładowane.

2. Sprawd ź, czy kabel klonowania jest wł<sup>o</sup> żony z obydwóch stron SUC.

3. Sprawd ź, czy akumulatory w obydwóch radiotelefonach s ą prawidłowo zał<sup>o</sup> żone.

4. Sprawd ź, czy na konsoli ładowania lub na stykach radiotelefonów nie ma brudu.

5. Sprawd ź, czy radiotelefon źródłowy jest w trybie klonowania.

6. Sprawd ź, czy radiotelefon docelowy jest <sup>w</sup>łączony.

7. Sprawd ź, czy obydwa radiotelefony s ą tego samego rodzaju. (ta sama cz ęstotliwość, taki sam panel przedni (z wyświetlaczem lub bez), z tego samego regionu i czy maj ą t ę sam ą moc przesyłania sygnałów).

**Uwaga:** Ten przewód do klonowania danych jest przeznaczony do eksploatacji wyłącznie z ładowarką jednostanowiskow ą RLN6170 (szybk ą) firmy Motorola.

Podczas zamawiania kabla klonowania nale ży poda ć numer katalogowy: P/N RLN6303. Szczegółowe informacje o akcesoriach znajdują się w części "Akcesoria".

## <span id="page-48-1"></span>**Klonowanie z wykorzystaniem oprogramowania CPS**

Do klonowania z wykorzystaniem tej metody potrzebne jest oprogramowanie CPS, ładowarka płaska i kabel programowania CPS. Informacje na temat klonowania z wykorzystaniem CPS znajduj ą si ę w pliku pomocy CPS --> Spis treści i indeks --> Klonowanie radiotelefonów lub w ulotce dołączonej do kabla programowania CPS.

**Uwaga:** (\*) Kabel programowania CPS jest sprzedawany osobno. Informacje o numerach katalogowych części znajduj ą si ę w części "Akcesoria".

## <span id="page-49-0"></span>**WYKRYWANIE I USUWANIE USTEREK**

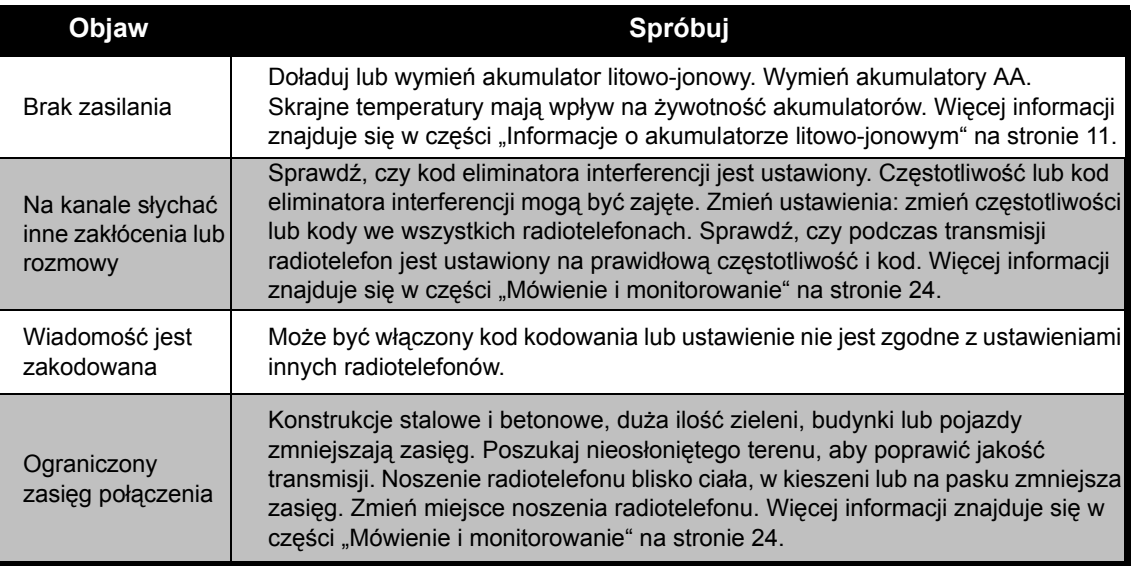

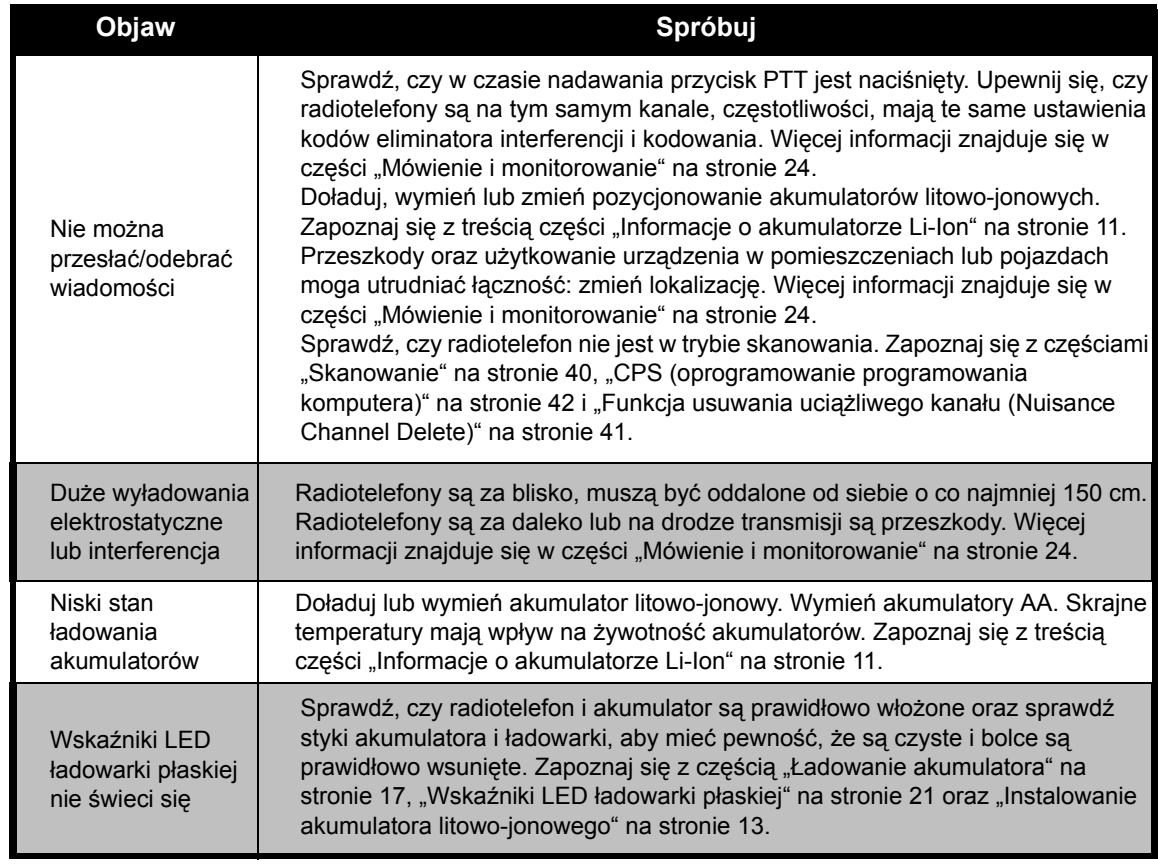

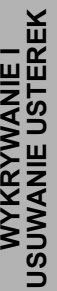

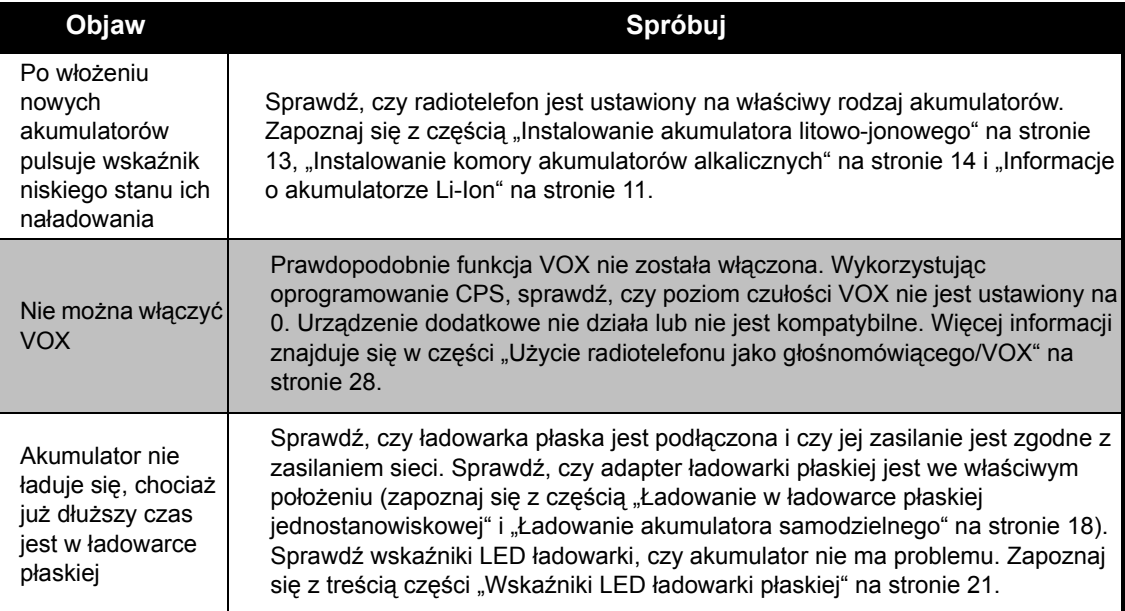

**Uwaga:** Radiotelefony XTNi™ można również programować za pomocą CPS. To specjalne oprogramowanie może ustawiać funkcje i ograniczać wartości w radiotelefonach. Zawsze, gdy wydaje się, że funkcja radiotelefonu nie jest zgodna z wartościami ustawionymi fabrycznie lub zaprogramowanymi, sprawdź, czy radiotelefon został zaprogramowany z CPS na profil niestandardowy.

# **UŻ DBA ŁOŚĆ YTKOWANIE I**

## <span id="page-52-0"></span>**UŻYTKOWANIE I DBAŁOŚĆ**

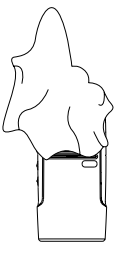

wilgotnej szmatki  $\sim$  colean the exterior  $\sim$ Do czyszczenia elementów zewnetrznych uzywaj miekkiej,

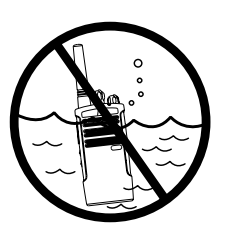

Nie zanurzaj w wodzie

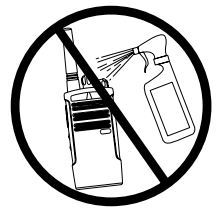

roztworów czyszczacych Nie używaj alkoholu ani

## **If the radio is submerged in water... Jesli radiotelefon zostanie zanurzony w wodzie...**

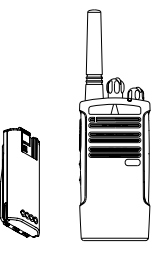

akumulatory Wyłącz (OFF) i wyjmij

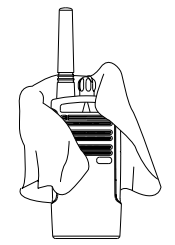

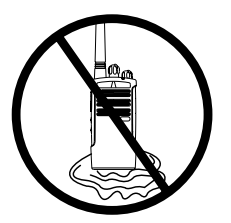

całkowicie nie wyschnie Osusz miękką szmatką Nie używaj radiotelefonu, dopóki

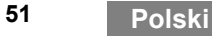

## <span id="page-53-0"></span>**TABELE CZ ĘSTOTLIWO ŚCI I KODÓW**

Tabele w tej części zawieraj ą informacje o cz ęstotliwościach i kodach. S ą one przydatne

podczas u żywania radiotelefonów Motorola serii XTNi z innymi radiotelefonami u żywanymi dla celów profesjonalnych. Wi ększość cz ęstotliwości jest taka sama, jak cz ęstotliwości w seriach Spirit M, GT, S, XTN.

**Ustawienia fabryczne 8-kanałowych radiotelefonów PMR 446** 

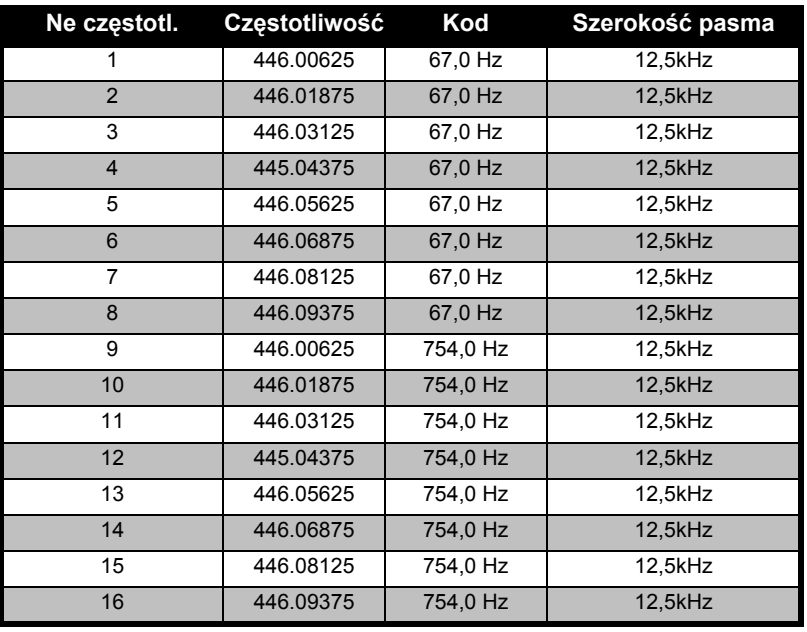

**52 Polski**

**Uwaga:** Kod 754 odpowiada kodowi PL 121.

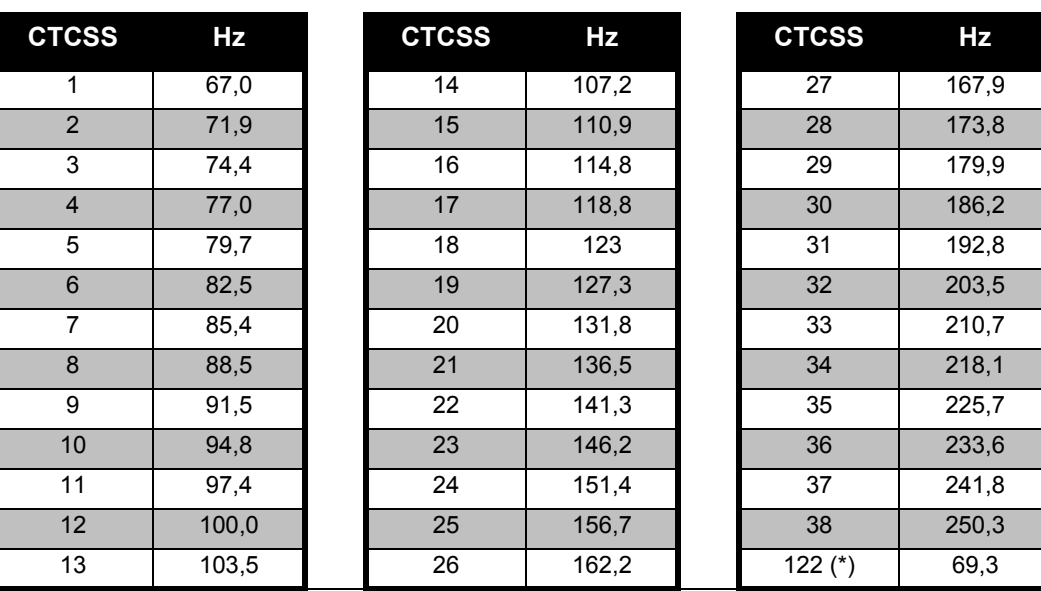

**CTCSS** 

**Uwaga:** (\*) Nowy kod CTCSS.

# **TABELE CZĘSTOTLIWOŚCI**  TABELE CZĘSTOTLIWOŚCI<br>I KODÓW

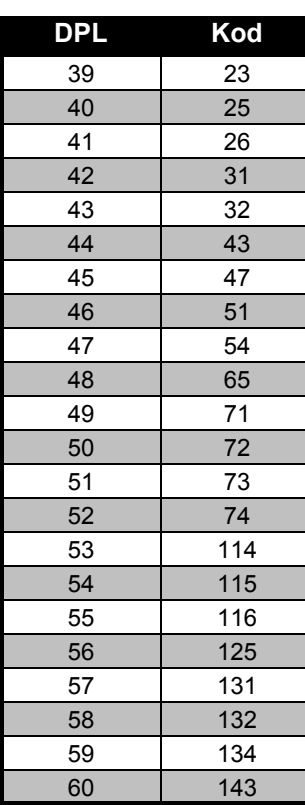

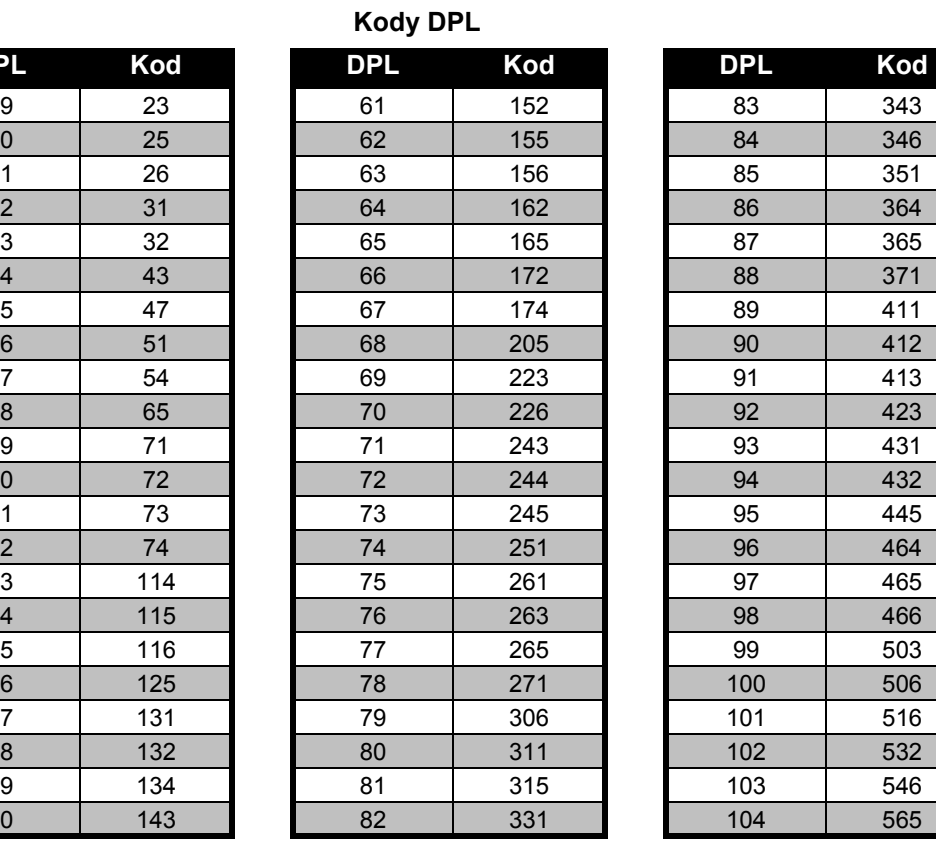

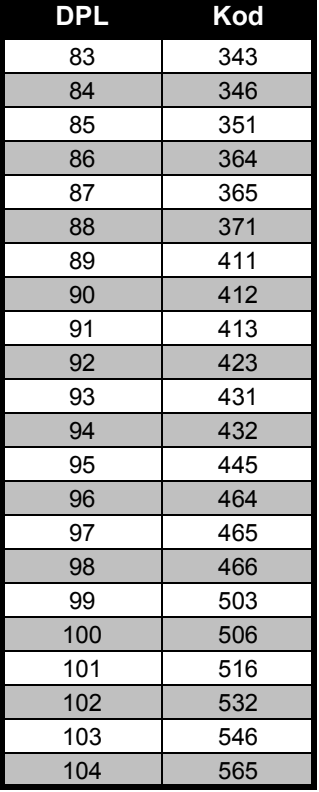

## **Kody DPL (cd.)**

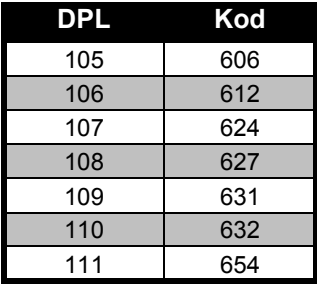

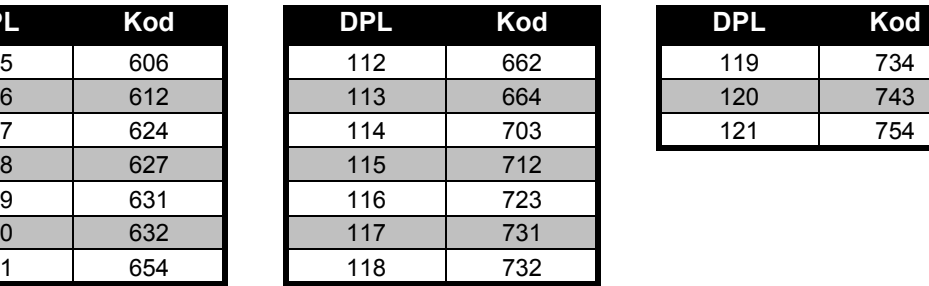

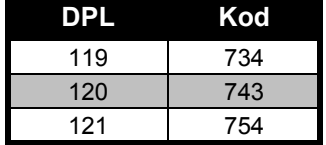

## <span id="page-57-0"></span>**OGRANICZONA GWARANCJA FIRMY MOTOROLA**

## <span id="page-57-1"></span>**INFORMACJA O GWARANCJI**

W chwili zakupu radiotelefonu lub oryginalnych akcesoriów firmy Motorola autoryzowany diler lub sprzedawca wr ęczy nabywcy gwarancj ę i zapewni obsług ę gwarancyjn ą. Prośby o naprawy gwarancyjne nale ży kierowa ć do dilera lub sprzedawcy, u którego dokonano zakupu. Nie nale ży zwraca ć radiotelefonu do firmy Motorola. Obsługa gwarancyjna b ędzie wykonywana wyłącznie po okazaniu pokwitowania zakupu lub porównywalnego dowodu zakupu zawieraj ącego dat ę zakupu. Numer seryjny radiotelefonu powinien by ćwyra źnie widoczny. Gwarancja ta straci ważność, jeśli numery seryjne na produktach zostaną zmienione, usunięte, zdjęte lub będą nieczytelne.

## <span id="page-57-2"></span>**GWARANCJA NIE OBEJMUJE**

- • Wad ani uszkodzeń wynikaj ących z <sup>u</sup>żytkowania produktu, który odbiega od normalnego i jest nietypowy oraz wynikaj ących z nieprzestrzegania zaleceń zawartych w niniejszej instrukcji <sup>u</sup>żytkownika.
- • Wad lub uszkodzeń wynikaj ących z niewłaściwego u żytkowania, wypadku lub zaniedbania.
- • Wad wynikaj ących z uszkodzeń b ędących wynikiem niewłaściwego testowania, obsługi, konserwacji, regulacji ani wszelkich zmian bądź modyfikacji.
- • Złamania lub uszkodzenia anten, jeśli nie jest to wynikiem wad materiałowych lub robocizny.
- • Produktów zdemontowanych lub naprawianych w taki sposób, aby miało to niekorzystny wpływ na ich sprawność lub uniemożliwienie właściwego zbadania i przetestowania w celu zweryfikowania roszczenia gwarancyjnego.
- • Wad ani uszkodzeń wynikaj ących z braku zasi ęgu.
- • Wad ani uszkodzeń b ędących wynikiem działania wilgoci, płynów lub wycieków.
- • Żadnych powierzchni plastikowych i innych części zewn ętrznych odsłoni ętych, które zostały zadrapane lub uszkodzone w wyniku normalnego u żytkowania.
- •Produktów czasowo wypo życzonych.
- • Okresowych konserwacji i napraw ani wymiany części wynikaj ącej z normalnego <sup>u</sup>żytkowania i zu życia.

## <span id="page-59-6"></span><span id="page-59-0"></span>**AKCESORIA**

## <span id="page-59-1"></span>**AKCESORIA AUDIO**

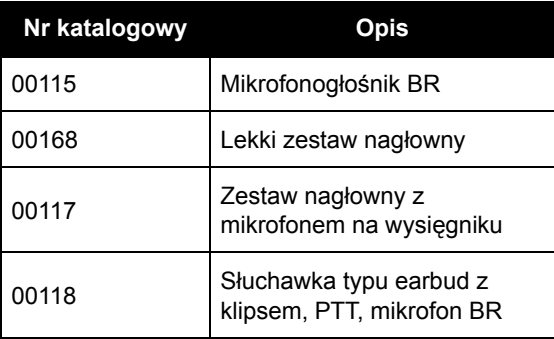

## <span id="page-59-2"></span>**AKUMULATOR**

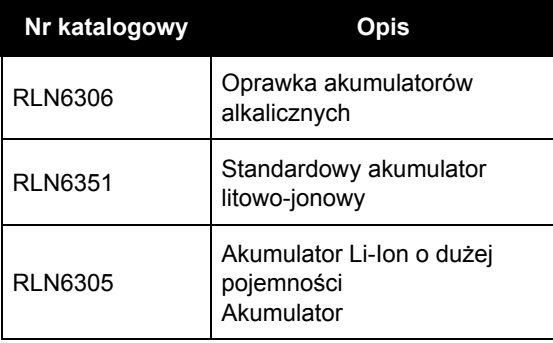

## <span id="page-59-3"></span>**AKCESORIA DO NOSZENIA URZ ĄDZENIA**

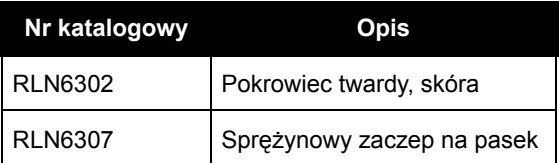

### <span id="page-59-4"></span>**PROGRAMY UżYTKOWE**

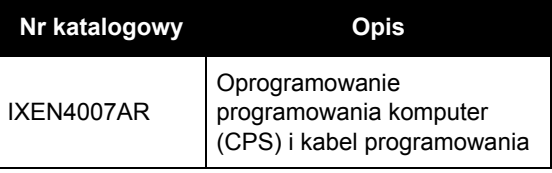

## <span id="page-59-5"></span>**KABLE**

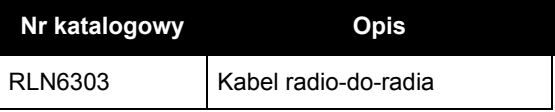

## <span id="page-60-1"></span><span id="page-60-0"></span>**ŁADOWARKI**

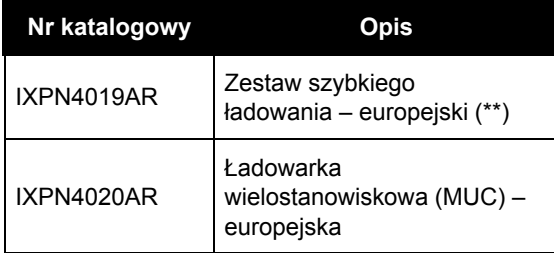

## **Uwaga:**

(\*) **Uwaga:** Niektóre akcesoria mog ą nie być dostępne w chwili zakupu. Prosimy skontaktować się z punktem sprzedaży firmy Motorola lub odwiedzić witrynę internetow ą www.motorola.com/ XTNi b ądź www.motorola.com/ radios/business, gdzie można uzyskać najnowsze informacje o akcesoriach.

(\*\*) Europejski zestaw szybkiego ładowania zawiera zasilacz, ładowarkę płask ą oraz adaptery pr ądu przemiennego.

Niektóre akcesoria mog ą nie być dostępne w chwili zakupu. Prosimy skontaktować się z punktem sprzedaży firmy Motorola lub odwiedzić witrynę internetow ą www.motorola.com/XTNi b ądź www.motorola.com/ radios/business, gdzie można uzyskać najnowsze informacje o akcesoriach.

Autoryzowany diler firmy Motorola udziela informacji na temat dostępności wyposażenia do nowych modeli.

MOTOROLA, logo stylizowanej litery M, seria XTNi i wszystkie inne znaki towarowe wskazane w niniejszym dokumencie s ą znakami towarowymi należącymi do firmy Motorola, Inc. ® i zostały zarejestrowane w US Patent & Trademarks Office. Wszystkie inne nazwy produktów lub usług s ą własności ą ich właścicieli. © 2007 Motorola, Inc. Wszystkie prawa zastrze żone.

Motorola® XTNi Series\*6871663M06\*

**6871663M06-A**

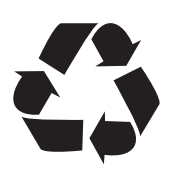